#### Our Products Make Your Product Better®

To learn more about EMAC's products and services and how they can help your project

[http://ftp.emacinc.com/Tech\\_Info/About\\_EMAC\\_Products\\_and\\_Services.pdf](http://ftp.emacinc.com/Tech_Info/About_EMAC_Products_and_Services.pdf)

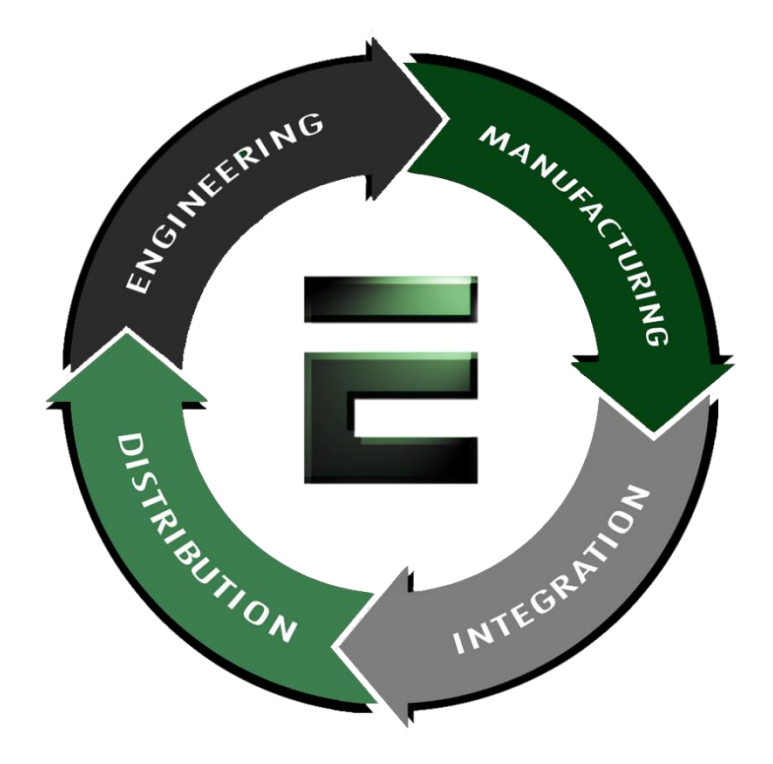

Authorized Distributor, Integrator, and Value-Added Reseller

Manual downloaded from **ftp.emacinc.com** 

For purchase information please contac[t info@emacinc.com](mailto:info@emacinc.com)

For technical support please submit a ticket at [www.emacinc.com/support](http://www.emacinc.com/support)

# **PCA-6751 series**

Half-size all-in-one Pentium® CPU card with MMX CPU, VGA/LCD and Fast Ethernet interface

#### **Copyright Notice**

This document is copyrighted, 1999. All rights are reserved. The original manufacturer reserves the right to make improvements to the products described in this manual at any time without notice.

No part of this manual may be reproduced, copied, translated or transmitted in any form or by any means without the prior written permission of the original manufacturer. Information provided in this manual is intended to be accurate and reliable. However, the original manufacturer assumes no responsibility for its use, nor for any infringements upon the rights of third parties which may result from its use.

#### **Acknowledgements**

Award is a trademark of Award Software International, Inc. IBM, PC/AT, PS/2 and VGA are trademarks of International Business Machines Corporation.

Intel and Pentium are trademarks of Intel Corporation. Microsoft Windows® is a registered trademark of Microsoft Corp. UMC is a trademark of United Microelectronics Corporation.

All other product names or trademarks are properties of their respective owners.

For more information on this and other Advantech products please visit our web sites at: **http://www.advantech.com http://www.advantech.com/epc**

For technical support and service for please visit our support web site at: **http://support.advantech.com**

This manual is for the PCA-6751/6751V Series Rev. A1

Part No. 2006675101 2nd Edition Printed in Taiwan July 1999

## **Packing List**

Before installing your board, ensure that the following materials have been received:

- 1 PCA-6751/6751V all-in-one single board computer
- 2 utility disks with Ethernet utility programs
- 430 TX chipset driver for Windows 95
- 3 utility disks with SVGA utility programs and drivers for Windows 3.1/95/98/NT
- 1 hard disk drive (IDE) interface cable (40-pin)
- 1 floppy disk drive interface cable (34-pin)
- 1 parallel port adapter (26-pin) and COM2 adapter (9-pin) kit
- 1 6-pin mini-DIN keyboard & PS/2 mouse adapter
- 1 ATX power adapter cable
- 1 warranty certificate

If any of these items are missing or damaged, contact your distributor or sales representative immediately.

#### **Optional Devices**

- IrdA adapter (part no. 968900042)
- 1 USB cable (part no. 1700100170)

# **Contents**

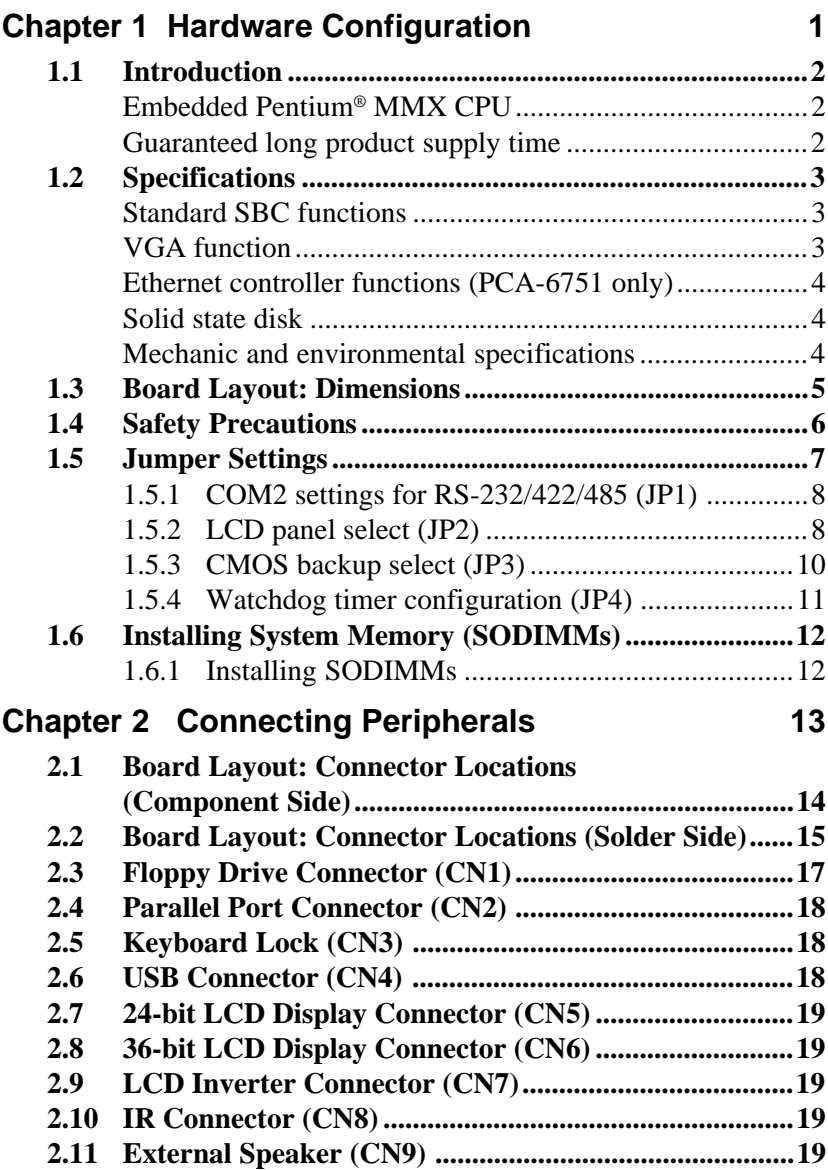

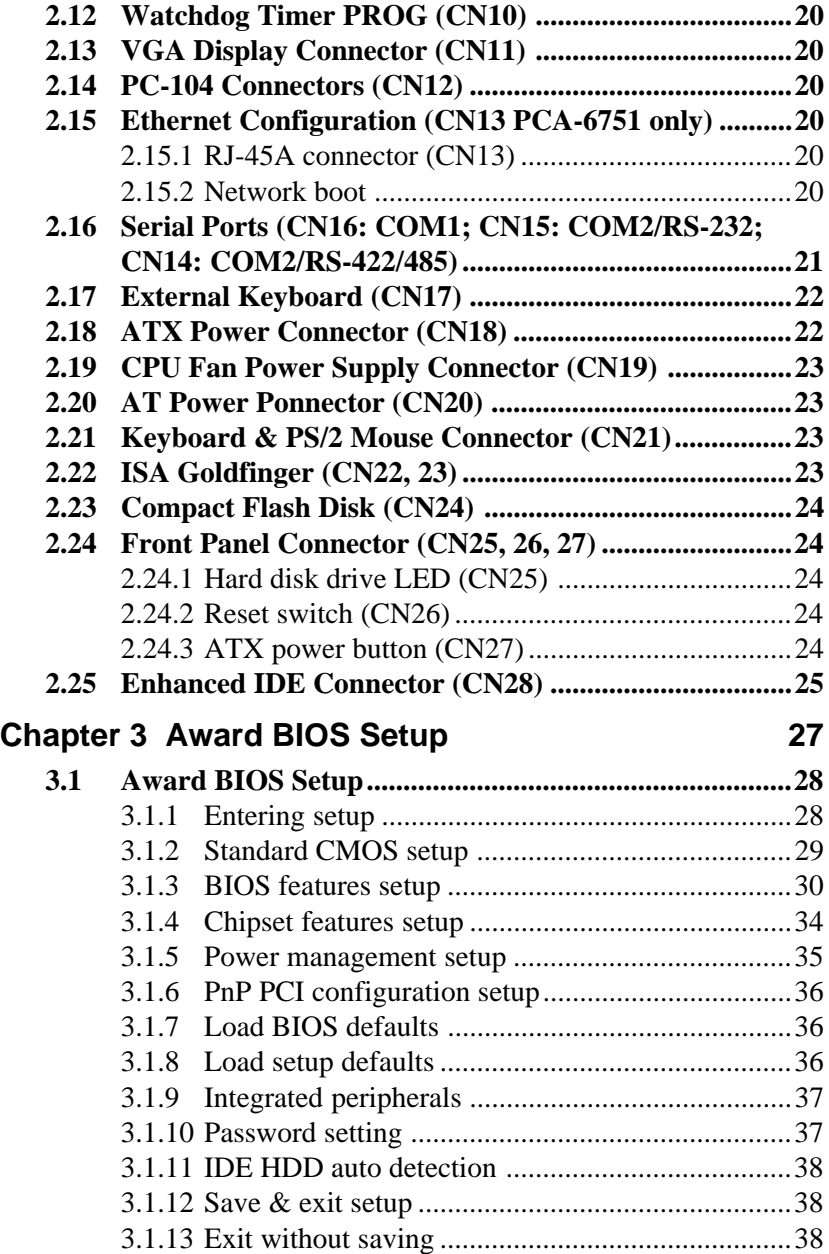

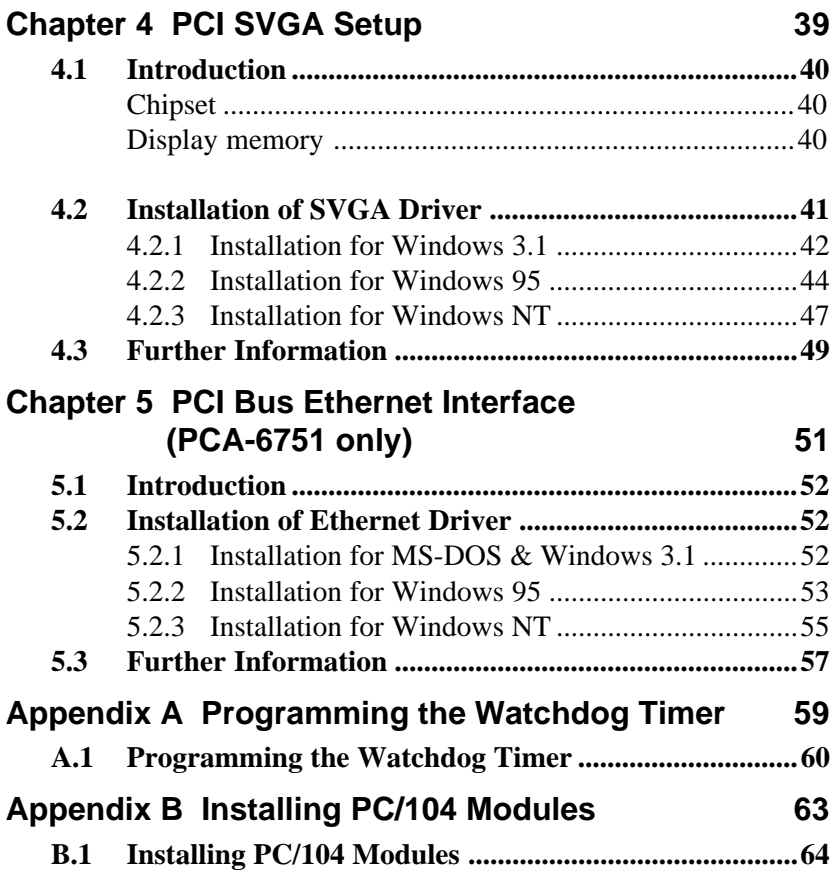

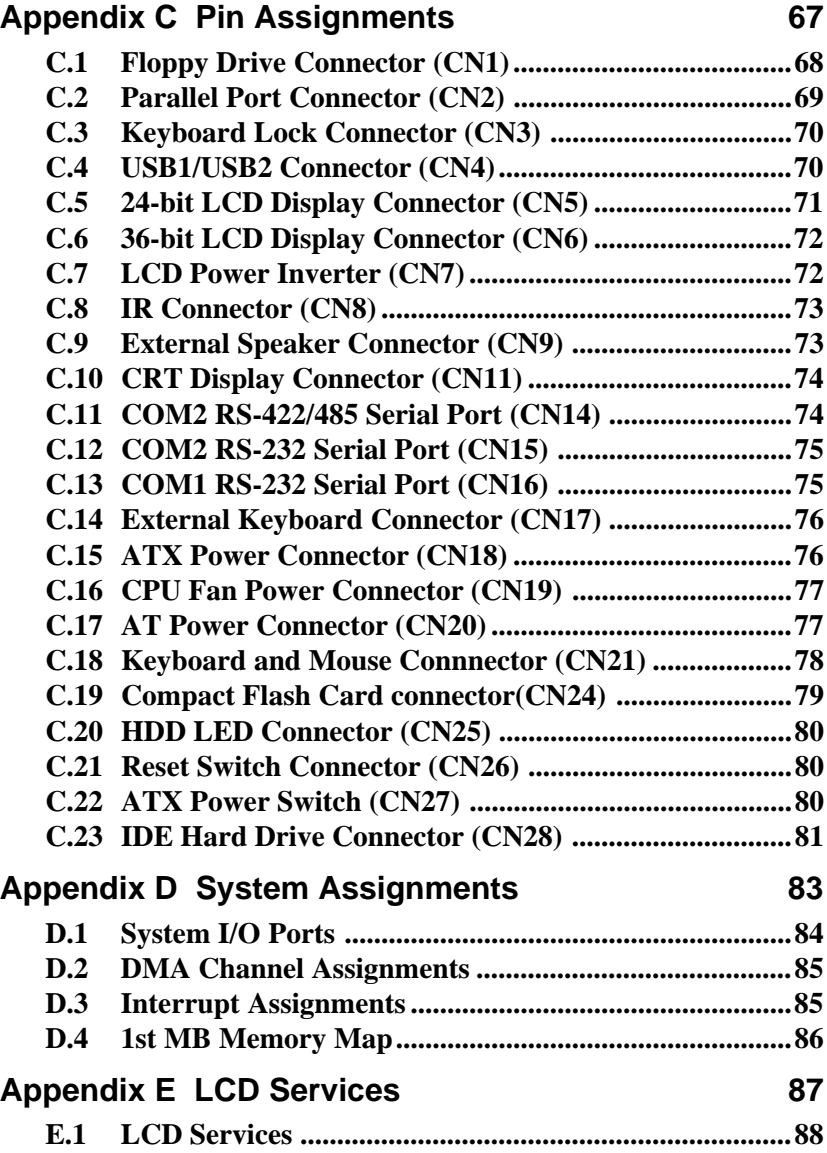

# **Tables**

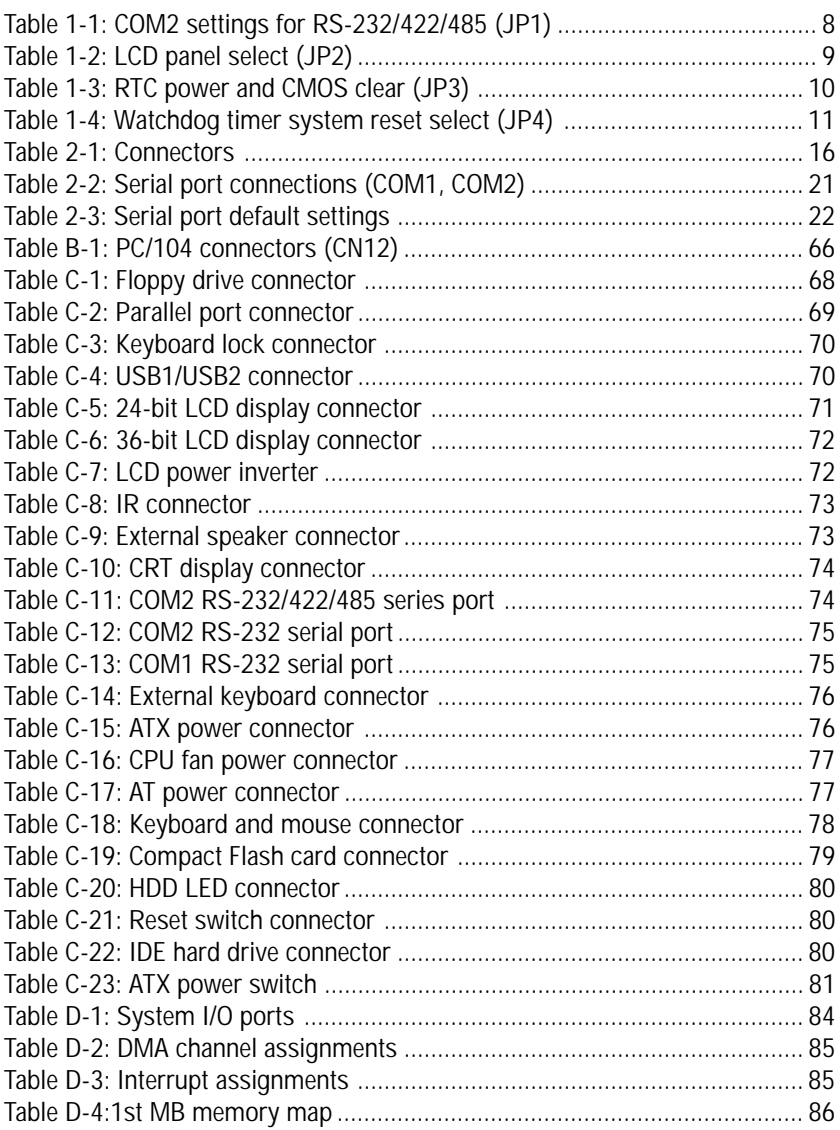

# **Figures**

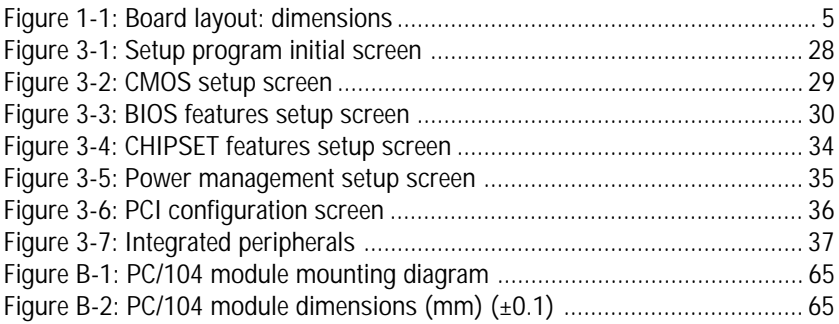

PCA-6751/6751V User's Manual

# CHAPTER<br>
1

# **Hardware Configuration**

This chapter gives background information on the PCA-6751/6751V. It shows you how to configure the card to match your application and prepare it for installation into your PC. ELEMANTE<br> **Hardware**<br> **Configuration**<br>
This chapter gives background<br>
information on the PCA-6751/675<br>
shows you how to configure the c<br>
match your application and prepare<br>
installation into your PC.<br>
Sections include:<br>
•

Sections include:

- Card specifications
- Board layout: dimensions
- Board layout: jumper locations
- Board layout: connector locations
- Safety precautions
- Jumper settings
- 

# **1.1 Introduction**

The PCA-6751/6751V is a half-size ISA-bus CPU card designed with an on-board Intel Pentium® MMX CPU. Featuring powerful on-board functions such as VGA, LCD, LAN and SSD, the versatile PCA-6751/6751V can meet the needs of different applications.

#### **Embedded Pentium® MMX CPU**

The PCA-6751/6751V is equipped with Intel's new embedded Pentium® MMX CPU at 166 MHz and 266 MHz. The CPU provides high performance with low power consumption and better thermal management, which is ideal for POS terminals, ATMs, and industrial and embedded applications

#### **Guaranteed long product supply time**

In addition to the CPU, all the major components of the PCA-6751/6751V are Intel EMD solutions. These include the 430 TX system chipset, C&T69000 VGA/LCD controller and SB82558 10/100 Base-T Ethernet. Unlike regular commercial solutions, Intel EMD solutions provide higher system stability and longer product supply time (Intel EMD products' typical life cycle is 5 years). This guarantee is particularly important for end systems that will last for years.

# **1.2 Specifications**

#### **Standard SBC functions**

- **CPU:** Intel Pentium® MMX CPU 166/266 MHz
- **BIOS:** AWARD 2 Mbit Flash BIOS, supports Plug & Play, APM 1.2, Ethernet boot ROM, boot from CD-ROM, LS-120, and ZIP drive
- **Chipset:** Intel 430 TX
- **L2 cache:** 512 KB PB SRAM
- **System memory**: Two 144-pin SODIMM RAM sockets support SDRAM memory module from 8 MB to 256 MB
- **PCI IDE interface**: One Enhanced IDE interface, supports 2 IDE devices PIO mode 3, 4 with bus mastering up to 14 MB/sec Ultra DMA mode up to 33 MB/sec
- **Floppy disk drive interface**: Supports up to two floppy disk drives: 3½" (720 KB or 1.44 MB) and/or 5¼" (360 KB or 1.2 MB)
- **Parallel port**: One parallel port , supports SPP/EPP/ECP
- **IR port:** Supports up to 115 Kbps transmission rate
- **Serial ports:** one RS-232, one RS-232/422/485
- **Watchdog timer**: Can generate a system reset or IRQ 11. Software enabled/disabled. Time interval is from  $1 \sim 62$  seconds. Jumperless with run-time setup

#### **VGA function**

- **Controller**: C&T 69000 / C&T 69030, supports CRT & 36 bit LCD display types
- **Display memory**: 2 MB SDRAM built-in (optional 4 MB with C&T 69030)
- **Display resolution**: Up to 1280 x 1024 @ 256 colors (16 million colors @ 4 MB)

#### **Ethernet controller functions (PCA-6751 only)**

- **Controller**: Intel SB82558. 10 Mbps / 100 Mbps
- **I/O address switchless setting**
- **Connector type**: RJ-45
- **Boot ROM**: Built-in system (optional)

#### **Solid state disk**

• Supports Compact Flash disks

#### **Mechanic and environmental specifications**

- **Max. power requirement**: 5 A @ +5 V
- **Operating temperature**:  $0^{\circ}$  C  $\sim 60^{\circ}$  C  $(32^{\circ}$  F  $\sim 140^{\circ}$  F)
- **Size**: 185 mm x 122 mm

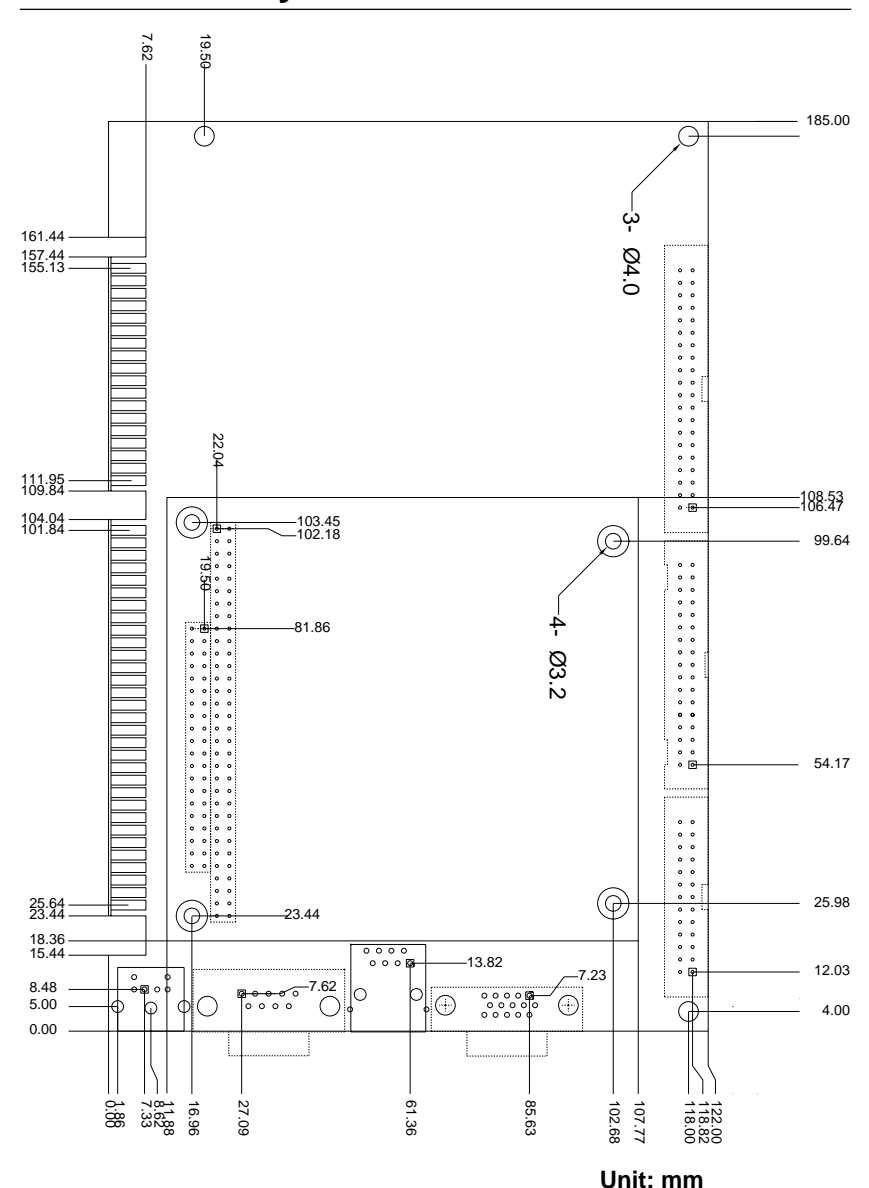

**Figure 1-1: Board layout: dimensions**

# **1.4 Safety Precautions**

Follow these simple precautions to protect yourself from harm and your PC from damage.

- 1. To avoid electric shock, always disconnect the power from your PC chassis before you work on it. Don't touch any components on the CPU card or other cards while the PC is on.
- 2. Disconnect power before making any configuration changes. The sudden rush of power as you connect a jumper or install a card may damage sensitive electronic components.
- 3. Always ground yourself to remove any static charge before you touch your CPU card. Be particularly careful not to touch the chip connectors. Modern integrated electronic devices, especially CPUs and memory chips, are extremely sensitive to static electric discharges and fields. Keep the card in its antistatic packaging when it is not installed in the PC, and place it on a static dissipative mat when you are working with it. Wear a grounding wrist strap for continuous protection.

# **1.5 Jumper Settings**

This section tells how to set the jumpers to configure your card. It gives the card default configuration and your options for each jumper. After you set the jumpers and install the card, you will also need to run the BIOS Setup program (discussed in Chapter 3) to configure the serial port addresses, floppy/hard disk drive types and system operating parameters. Connections, such as hard disk cables, appear in Chapter 2.

For the locations of each jumper, see the board layout diagram depicted earlier in this chapter.

You configure your card to match the needs of your application by setting jumpers. A jumper is the simplest kind of electric switch. It consists of two metal pins and a small metal cap (often protected by a plastic cover) that slides over the pins to connect them. To "close" a jumper you connect the pins with the cap. To "open" a jumper you remove the cap. Sometimes a jumper will have three pins, labeled 1, 2 and 3. In this case you connect either pins 1 and 2 or 2 and 3.

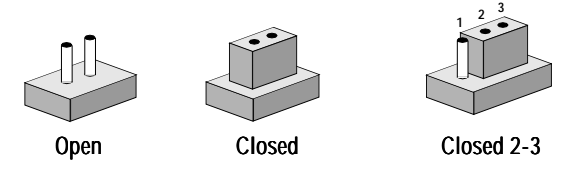

You may find a pair of needle-nose pliers useful for setting the jumpers.

If you have any doubts about the best hardware configuration for your application, contact your local distributor or sales representative before you make any changes.

#### **1.5.1 COM2 settings for RS-232/422/485 (JP1)**

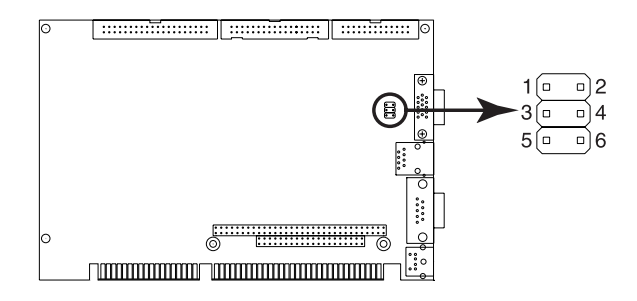

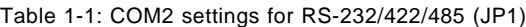

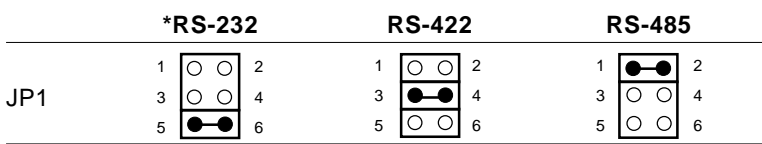

\* default setting

#### **1.5.2 LCD panel select (JP2)**

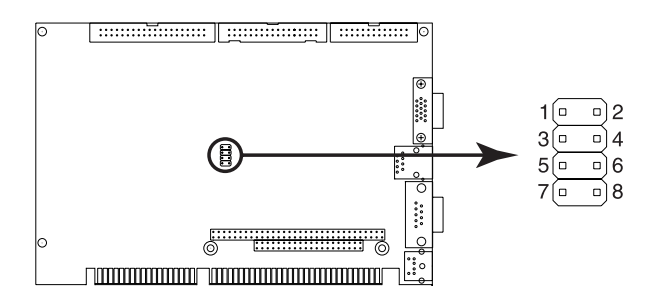

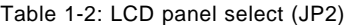

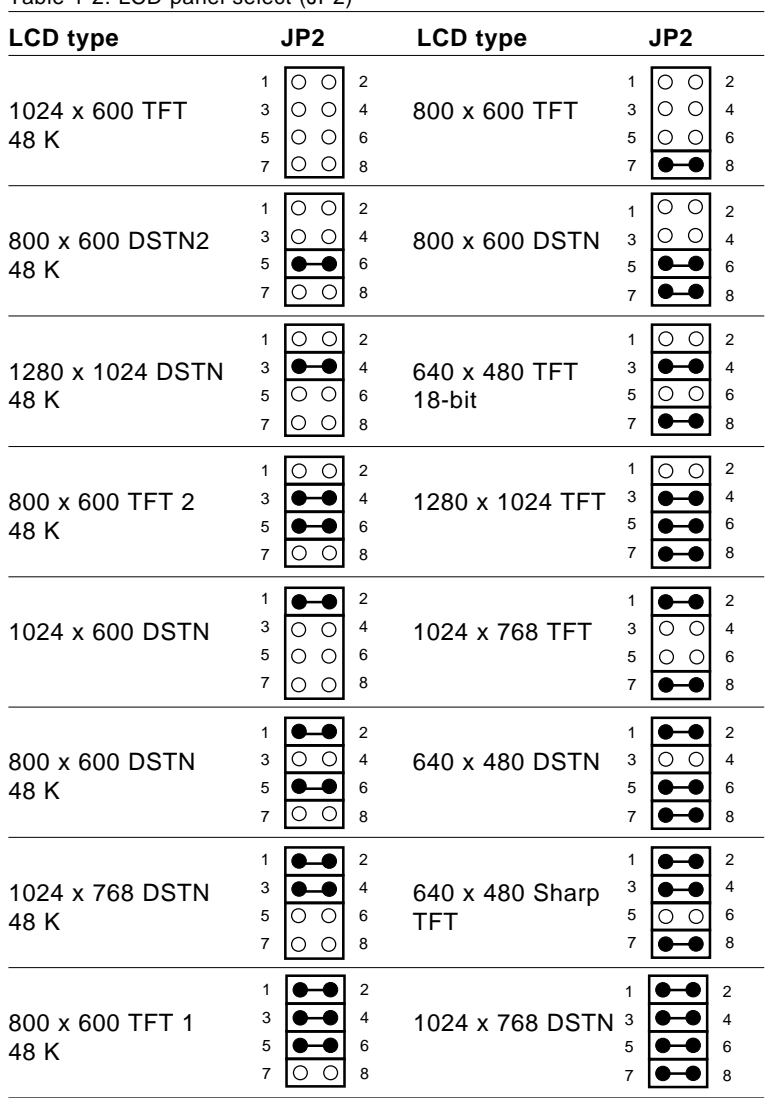

\* default setting

#### **1.5.3 CMOS backup select (JP3)**

Warning: To avoid damaging the computer, always turn off the power supply before setting "Clear CMOS". Set the jumper back to normal before turning on the power supply.

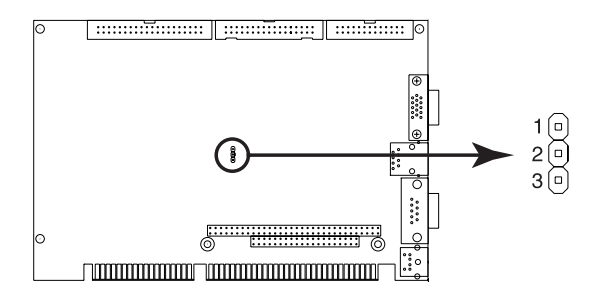

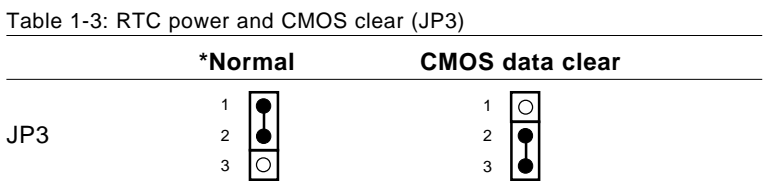

\* default setting

#### **1.5.4 Watchdog timer configuration (JP4)**

An on-board watchdog timer reduces the chance of disruptions caused by EMP (electro-magnetic pulse) interference. It is an invaluable protective device for standalone or unmanned applications. Setup involves two jumpers and running the control software. (Refer to Appendix A.)

When the watchdog timer is enabled and the CPU shuts down, the watchdog timer will automatically either reset the system or generate an interrupt on IRQ 11, depending on the setting of jumper JP4, as shown below:

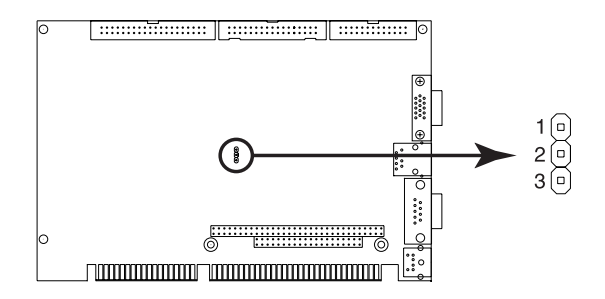

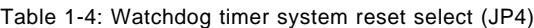

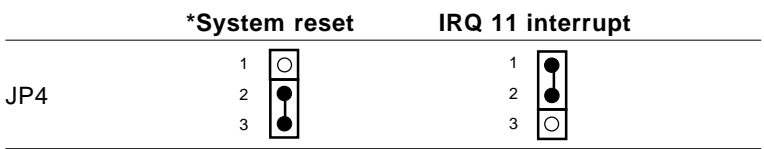

\* default setting

# **1.6 Installing System Memory (SODIMMs)**

You can install anywhere from 8 to 256 MB of SDRAM into your PCA-6751/6751V card. The card provides **two** 144-pin SODIMM sockets. Each socket accepts 8, 16, 32, 64 or 128 MB 3.3 V power level SODIMMs. If only one SODIMM module is required, it can be installed in either SODIMM socket on the solder side of the PCA-6751/6751V card.

Note: PCA-6751/6751V cards only support SDRAM SODIMM modules. EDO SODIMM is not supported.

#### **1.6.1 Installing SODIMMs**

Note: The modules can fit into the socket only one way: the gold pins must point down into the SODIMM socket.

The procedure for installing SODIMMs appears below. Please follow these steps carefully.

- 1. Ensure that all power supplies to the system are switched off.
- 2. Install the SODIMM card. Install the SODIMM so that its gold pins point down into the SODIMM socket.
- 3. Slip the SODIMM into the socket at a 45 degree angle and carefully fit the bottom of the card against the connectors.
- 4. Gently push the SODIMM card into a perpendicular position until the clips on the ends of the SODIMM socket snap into place.
- 5. Check to ensure that the SODIMM is correctly seated and all connectors make contact. The SODIMM should fit snugly in its socket.

# **2** CHAPTER

# **Connecting Peripherals**

This chapter tells how to connect peripherals, switches and indicators to the PCA-6751 board. You can access most of the connectors from the top of the board while it is installed in the chassis. If you have a number of cards installed, or your chassis is very tight, you may need to partially remove the card to make all the connections.

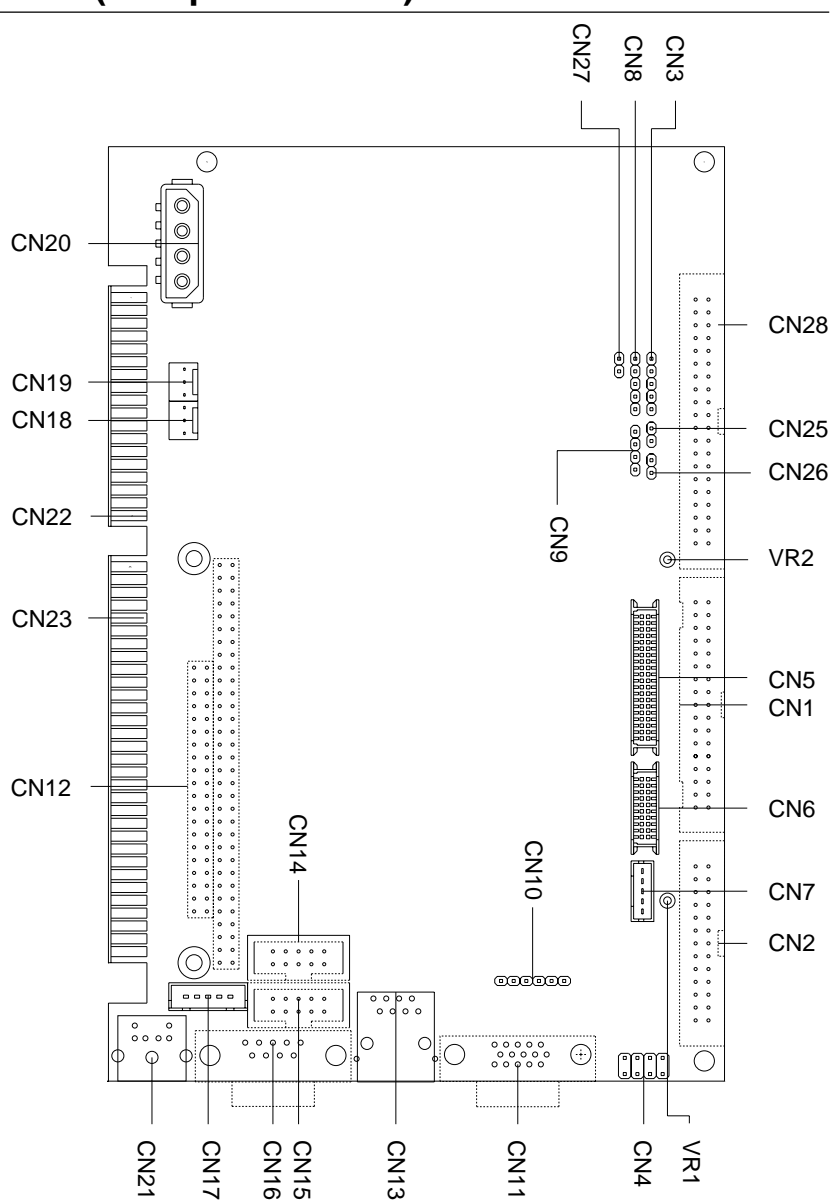

#### **2.1 Board Layout: Connector Locations (Component Side)**

**14** PCA-6751/PCA-6751V User's Manual

#### **2.2 Board Layout: Connector Locations (Solder Side)**

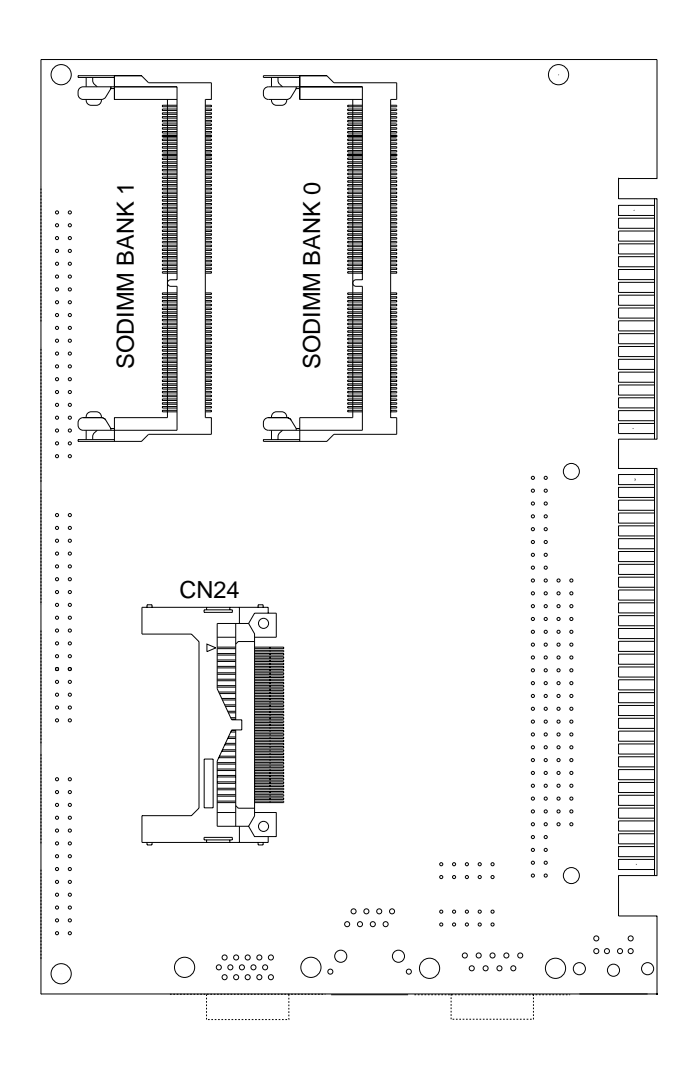

The following table lists the connectors on the PCA-6751/6751V.

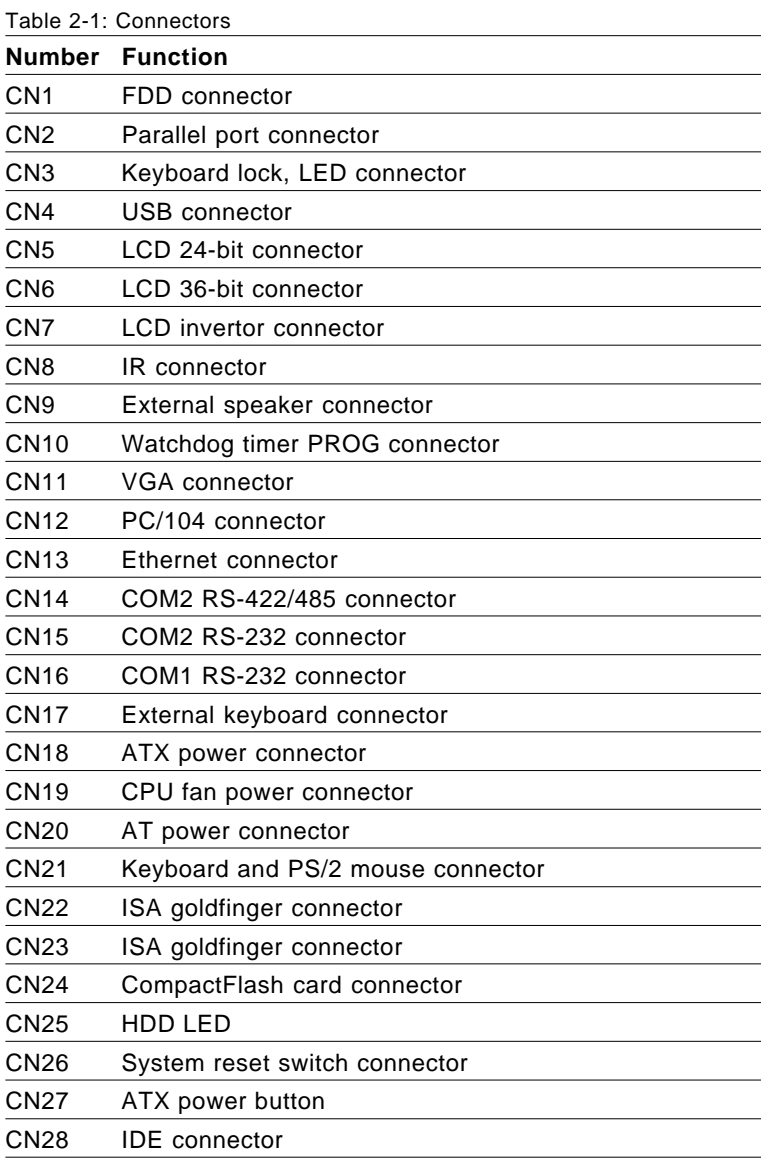

The following sections tell how to make each connection. In most cases, you will simply need to connect a standard cable. All of the connector pin assignments are shown in Appendix C.

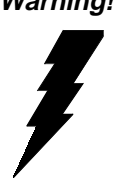

**Warning!** Always completely disconnect the power cord from your chassis whenever you are working on it. Do not make connections while the power is on. Sensitive electronic components can be damaged by a sudden rush of power. Only experienced electronics personnel should open the PC chassis.

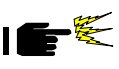

**Caution!** Always ground yourself to remove any static charge before touching the CPU card. Modern electronic devices are very sensitive to static electric charges. Use a grounding wrist strap at all times. Place all electronic components on a static-dissipative surface or in a static-shielded bag when they are not in the chassis.

# **2.3 Floppy Drive Connector (CN1)**

You can attach up to two floppy disk drives to the PCA-6751/6751V's on-board controller. You can use any combination of 5.25" (360 KB/1.2 MB) and/or 3.5" (720 KB/1.44/2.88 MB) drives.

The card comes with a 34-pin daisy-chain drive connector cable. On one end of the cable is a 34-pin flat-cable connector. On the other end are two sets of floppy disk drive connectors. Each set consists of a 34-pin flat-cable connector (usually used for 3.5" drives) and a printed-circuit-board connector (usually used for 5.25" drives). You can use only one connector in each set. The set on the end (after the twist in the cable) connects to the A: floppy. The set in the middle connects to the B: floppy.

# **2.4 Parallel Port Connector (CN2)**

The parallel port is normally used to connect the CPU card to a printer. The PCA-6751/6751V includes an on-board parallel port, accessed through a 26-pin flat-cable connector, CN3. The card comes with an adapter cable which lets you use a traditional DB-25 connector. The cable has a 26-pin connector on one end and a DB-25 connector on the other, mounted on a retaining bracket. The bracket installs at the end of an empty slot in your chassis, giving you access to the connector.

The parallel port is designated as LPT1, and can be disabled or changed to LPT2 or LPT3 in the system BIOS setup.

To install the bracket, find an empty slot in your chassis. Unscrew the plate that covers the end of the slot. Screw in the bracket in place of the plate. Next, attach the flat-cable connector to CN2 on the CPU card. Wire 1 of the cable is red or blue, and the other wires are gray. Make sure that wire 1 corresponds to pin 1 of CN2. Pin 1 is on the right side of CN2.

#### **2.5 Keyboard Lock (CN3)**

Connecting CN3 enables the keyboard locking function from the front panel of your chassis.

#### **2.6 USB Connector (CN4)**

The PCA-6751/6751V board provides two USB (Universal Serial Bus) interfaces, which give complete plug and play and also hot attach/detach for up to 127 external devices. The USB interfaces comply with USB specification rev. 1.0 and are fuse protected.

The USB interfaces are accessed through a 10-pin flat-cable connector, CN9. The adapter cable has a 10-pin connector on one end and a USB connector on the bracket.

The USB interfaces can be disabled in the system BIOS setup.

# **2.7 24-bit LCD Display Connector (CN5)**

CN5 is a 40-pin dual-in-line header and is used to connect an LCD display to the PCA-6751/6751V. The PCA-6751/6751V has bias control which can be used to control the LCD signal voltage. Pin 7 of CN5 is for LCD contrast adjustments, the LCD contrast can be adjusted via the VR2 (located on the upper left corner of CN5).

The VGA interface is done completely with the softare utiliity provided, please refer to Chapter 4 for details.

#### **2.8 36-bit LCD Display Connector (CN6)**

ThePCA-6751/6751V supports 36-bit LCD that must be connected to both CN5 (40-pin) and CN6 (20-pin).

The pin assignments for both CN5 and CN6 can be found in Appendix C.

#### **2.9 LCD Inverter Connector (CN7)**

The LCD inverter is connectoed to CN7 via a 5-pin connector to provide +12 V power to the LCD display. Pin 4 of CN7 provides LCD brightness control and can be ajusted via the VR1 (located on the uppper right corner of CN7)

# **2.10 IR Connector (CN8)**

This connector supports the optional wireless infrared transmitting and receiving module. This module mounts on the system case. You must configure the setting through BIOS setup.

# **2.11 External Speaker (CN9)**

Connect external speakers to CN9. To activate the on-board buzzer, set the connector so that Pins 4 and 5 are closed.

# **2.12 Watchdog Timer PROG (CN10)**

For factory pre-setting purposes only.

# **2.13 VGA Display Connector (CN11)**

The PCA-6751/6751V provides a VGA controller for a high resolution VGA interface. The PCA-6751/6751V's CN7 is a DB-15 connector for VGA monitor input. Pin assignments for the CRT display are detailed in Appendix C.

# **2.14 PC-104 Connectors (CN12)**

The PCA-6751/6751V is equipped with a 16-bit ISA signal PC/104 connector for future expansion. Please see Appendix B for details.

#### **2.15 Ethernet Configuration (CN13) (PCA-6751 only)**

The PCA-6751 is equipped with a high performance 32-bit PCI-bus Fast Ethernet interface which is fully compliant with IEEE 802.3u 100/10Base-T specifications. It is supported by all major network operating systems.

The medium type can be configured via the Intel82558.EXE program included on the utility disk. (See Chapter 5 for detailed information.)

#### **RJ-45A connector (CN13)**

100/10Base-T connects to the PCA-6751/6751V via an adapter cable to the RJ-45 standard jack.

#### **Network boot**

The network boot feature is built into the BIOS. It can be enabled or disabled in the chipset setup of the CMOS configuration. Refer to "BIOS Setting" in Chapter 4 for more information.

#### **2.16 Serial Ports (CN16: COM1; CN15: COM2/RS-232; CN14: COM2/RS-422/485)**

The PCA-6751/6751V offers two serial ports: COM1 in RS-232 and COM2 (CN15: RS-232, CN14:RS-422/485). These ports let you connect to serial devices (a mouse, printers, etc.) or a communication network.

You can select the address for each port (for example, 3F8H [COM1], 2F8H [COM2]) or disable each port. Use the BIOS Advanced Setup program, which is covered in Chapter 4.

The card mounting bracket holds the serial port connector for the one port. The parallel port and serial port adapter kit (supplied with the card) holds the connector for the other port. This lets you connect and disconnect cables after you install the card. The DB-9 connector on the bottom of the bracket is the first RS-232 port, COM1. The DB-9 connector on the adapter kit is the second serial port, COM2.

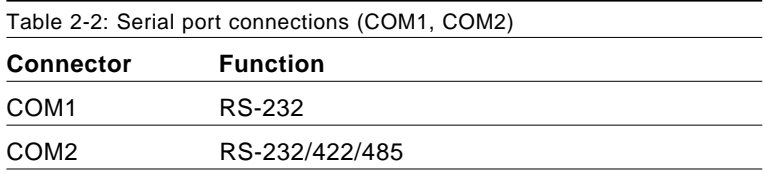

#### **2.16.1 RS-232 connection (COM1-CN16)**

Different devices implement the RS-232 standard in different ways. If you are having problems with a serial device, be sure to check the pin assignments for the connector.

#### **2.16.2 RS-232/422/485 connection (COM2-CN15: RS-232; CN14: RS-422/485)**

COM2 is an RS-232/422/485 serial port. The specific port type is determined by jumper settings (JP1), as detailed in Chapter 1.

The IRQ and address range for both ports are fixed. However, if you wish to disable the port or change these parameters later, you can do this in the system BIOS setup. The table below shows the settings for the PCA-6751/6751V board's ports:

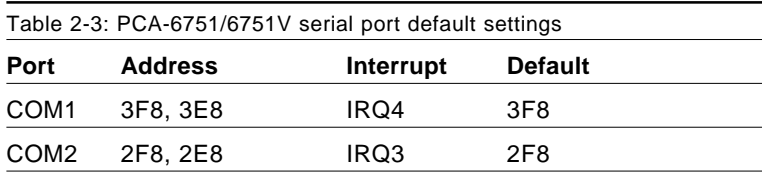

# **2.17 External Keyboard (CN17)**

In addition to the PS/2 mouse/keyboard connector, an additional external keyboard connector is provided.

For external keyboard pin assignments, please see Appendix D.

# **2.18 ATX Power Connector (CN18)**

If the PCA-6751/6751V is used as a stand alone card both the 4-pin main power connector (CN20) and the ATX power connector (CN18) must be connected to the power supply. If the PCA-6751/6751V is used with a passive backplane, the main power connector (CN20) should not be connected as the card will be powered from the backplane.

Use the ATX adapter cable (provided) to connect the PCA-6751/6751V with the ATX power supply. The ATX adapter cable has two different connectors at either end. The ATX 20-pin (female type) connects to the power supply, while the 3-pin (female type) connects to the ATX power connector (CN18) on the board itself.

# **2.19 CPU Fan Power Supply Connector (CN19)**

The PCA-6751/6751V is equipped with the low power dissipation Intel MMX CPU. With only a heatsink, it will work normally at temperatures up to  $60^{\circ}$  C. At temperatures greater than  $60^{\circ}$  C, a fan is needed. A CPU fan power supply connector is provided  $(+5 V / +12 V$  input) in addition to the CPU power supply.

This provides power supply to the optional CPU cooling fan. This connector is only available when  $+5$  V,  $-12$  V and  $+12$  V power is supplied to the board.

**Warning!** Before making the connection, make sure the voltage is absolutely correct and matched with the correct connector.

#### **2.20 AT Power Connector (CN20)**

If you prefer not to acquire power through PCA-6751/6751V's backplane via the gold H-connectors, CN20 also provides power input connectors for  $+5$  V,  $-12$  V and  $+12$  V. Pin 8 of the PS/2 power supply can be used, too.

# **2.21 Keyboard & PS/2 Mouse Connector (CN21)**

The PCA-6751/6751V board provides a keyboard connector. A 6-pin mini-DIN connector (CN21) on the card mounting bracket supports single-board computer applications. The card comes with an adapter to convert from the 6-pin mini-DIN connector to a standard DIN connector and to a PS/2 mouse connector.

# **2.22 ISA Goldfinger (CN22, 23)**

The 16-bit ISA goldfingers are used for connecting the PCA-6751/6751V to a ISA passive backplane.

# **2.23 CompactFlash Disk (CN24)**

The PCA-6751/6751V is equipped with a CompactFlash disk socket on the solder side that supports the IDE interface for CompactFlash cards. The on-board CompactFlash socket is designed to prevent incorrect installation. Be sure that the system power is off when installing and removing CompactFlash cards.

The CompactFlash card is defaulted as the E drive on your PC system.

# **2.24 Front Panel Connector (CN25, 26, 27)**

Next, you may want to install external switches to monitor and control the PCA-6751/6751V. These features are optional - install them only if you need them. The front panel connector provides connections for both a speaker and a hard disk access indicator, and it also provides an input switch for resetting the card and the ATX system power switch.

#### **2.24.1 Hard disk drive LED (CN25)**

You can connect an LED to connector CN25 to indicate when the HDD is active. Marks on the circuit board indicate LED polarity.

#### **2.24.2 Reset switch (CN26)**

If you install a reset switch, it should be a single pole switch rated at 10 mA, 5 V. Momentarily pressing the switch will activate a reset.

For reset switch pin assignments, please see Appendix C.

#### **2.24.3 ATX power button (CN27)**

The PCA-6751/PCA-6751V provides an ATX power input connector. When connected with the ATX power switch, the ATX power switch connector (CN27) enables power On/Off from the chassis.

# **2.25 Enhanced IDE Connector (CN28)**

You can attach two IDE (Integrated Device Electronics) drives to the PCA-6751/6751V's internal controller. The PCA-6751/6751V CPU card has an EIDE connector, CN28.

Wire number 1 on the cable is red or blue, and the other wires are gray. Connect one end to connector CN28 on the CPU card. Make sure that the red (or blue) wire corresponds to pin 1 on the connector (on the right side). See Chapter 1 for help in finding the connector.

Unlike floppy drives, IDE hard drives can connect in either position on the cable. If you install two drives, you will need to set one as the master and one as the slave. You do this by setting the jumpers on the drives. If you use just one drive, you should set it as the master. See the documentation that came with your drive for more information.

Connect the first hard drive to the other end of the cable. Wire 1 on the cable should also connect to pin 1 on the hard drive connector, which is labeled on the drive circuit board. Check the documentation that came with the drive for more information.

Connect the second drive, as described above, on CN28.
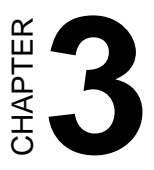

# **Award BIOS Setup**

This chapter describes how to set the EXEMENT<br>CHAPTER<br>Chis chapter describes how to se<br>card's BIOS configuration data.

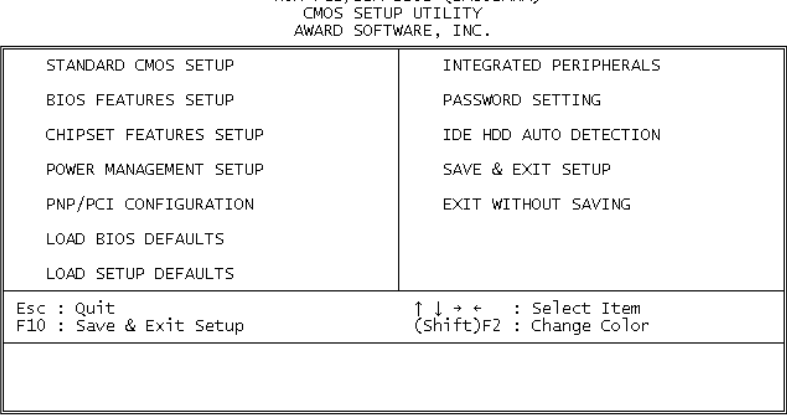

ROM PCI/ISA BIOS (2A59IAKA)

**Figure 3-1: Setup program initial screen**

Award's BIOS ROM has a built-in Setup program that allows users to modify basic system configuration. This type of information is stored in battery-backed RAM so that it retains the Setup information when the power is turned off.

## **3.1.1 Entering setup**

Turning on the computer and pressing <DEL> immediately will allow you to enter Setup.

# **3.1.2 Standard CMOS setup**

Choose the "STANDARD CMOS SETUP" option from the INITIAL SETUP SCREEN menu, and the screen below is displayed. This standard Setup menu allows users to configure system components such as date, time, hard disk drive, floppy drive, display, and memory.

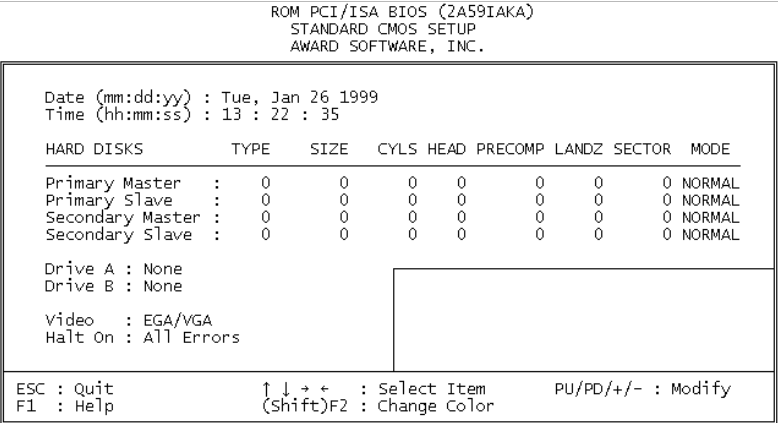

**Figure 3-2: CMOS setup screen**

# **3.1.3 BIOS features setup**

The "BIOS FEATURES SETUP" screen appears when choosing the BIOS FEATURES SETUP item from the CMOS SETUP UTILITY menu. It allows the user to configure the PCA-6751/6751V according to his particular requirements.

Below are some major items that are provided in the BIOS FEA-TURES SETUP screen:

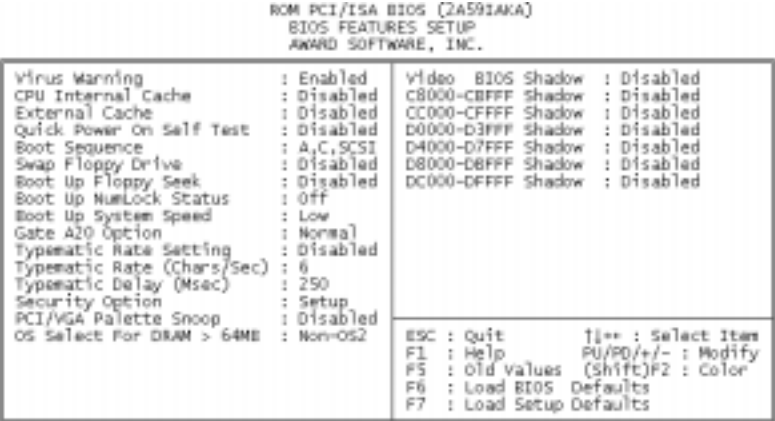

## **Figure 3-3: BIOS features setup screen**

#### **Virus Warning**

During and after the system boots up, any attempt to write to the boot sector or partition table of the hard disk drive will halt the system. In this case, a warning message will be displayed. You can run the anti-virus program to locate the problem.

If Virus Warning is disabled, no warning message will appear if anything attempts to access the boot sector or hard disk partition.

#### **CPU Internal Cache/External Cache**

Depending on the CPU/chipset design, these options can speed up memory access when enabled.

#### **Quick Power-On Self Test**

This option speeds up the Power-On Self Test (POST) conducted as soon as the computer is turned on. When enabled, BIOS shortens or skips some of the items during the test. When disabled, normal POST procedures are followed.

## **Boot Sequence**

This function determines the sequence in which the computer will search the drives for the disk operating system (i.e. DOS). The default value is "C, A".

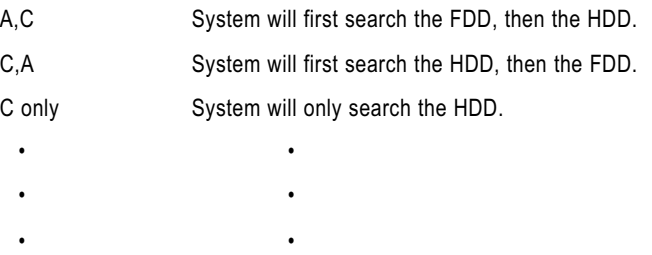

## **Boot Up Floppy Seek**

During POST, BIOS will determine if the floppy disk drive installed is 40 or 80 tracks. 360 KB type is 40 tracks; while 720 KB, 1.2 MB, and 1.44 MB are all 80 tracks.

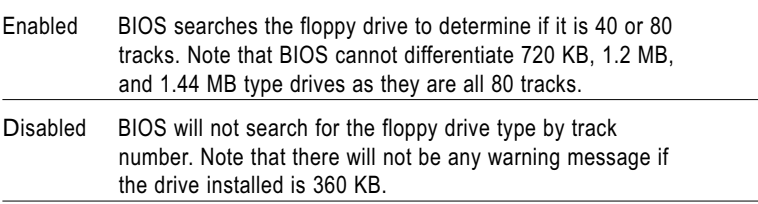

#### **Boot Up NumLock Status**

The default is "On".

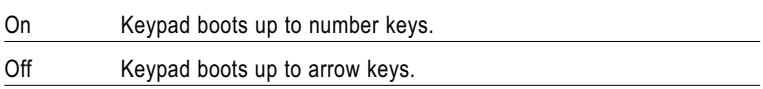

#### **Boot Up System Speed**

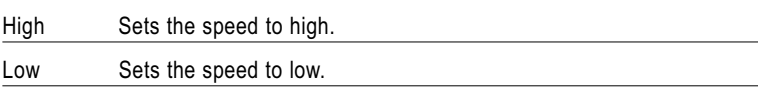

#### **IDE HDD Block Mode**

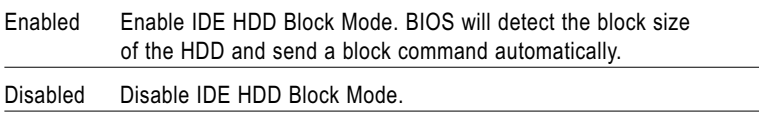

#### **Gate A20 option**

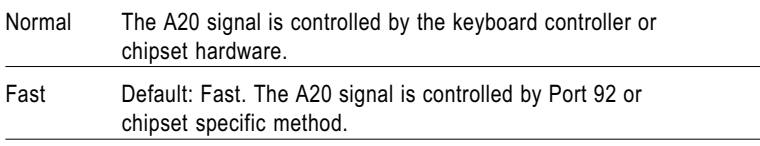

## **Typematic Rate Setting**

The typematic rate determines the characters per second accepted by the computer. The Typematic Rate setting enables or disables the typematic rate.

#### **Typematic Rate (Char/Sec)**

BIOS accepts the following input values (character/second) for Typematic Rate: 6, 8, 10, 12, 15, 20, 24, 30.

## **Typematic Delay (msec)**

When holding down a key, the Typematic Delay is the time interval between the appearance of the first and second characters. The input values (msec) for this category are: 250, 500, 750, 1000.

## **Security Option**

This setting determines whether the system will boot if the password is denied, while limiting access to Setup.

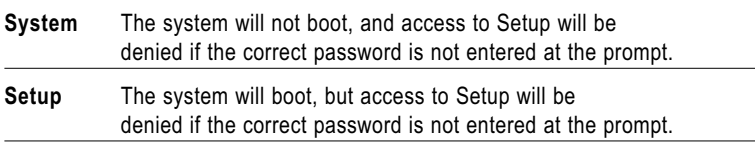

Note: To disable security, select PASSWORD SETTING in the main menu. At this point, you will be asked to enter a password. Simply press the <ENTER> key to disable security. When security is disabled, the system will boot, and you can enter Setup freely.

## **OS Select for DRAM>64 MB**

This setting is under OS/2 system.

## **Video BIOS Shadow**

This determines whether video BIOS will be copied to RAM, which is optional according to the chipset design. When enabled, Video Shadow increases the video speed.

## **C8000 - CFFFF Shadow/DC000-DFFFF Shadow**

These determine whether optional ROM will be copied to RAM in blocks of 16 KB.

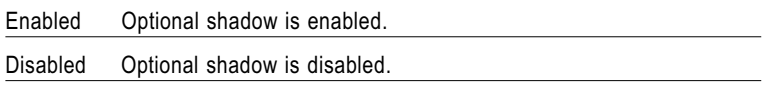

# **3.1.4 Chipset features setup**

By choosing the "CHIPSET FEATURES SETUP" option from the INITIAL SETUP SCREEN menu, the screen below is displayed. This sample screen contains the manufacturer's default values for the PCA-6751/6751V.

| ROM PCI/ISA BIOS (ZA59IAKA)<br>CHIPSET FEATURES SETUP<br>AMARD SOFTWARE, INC.                                                                                                    |  |                                                                                                    |
|----------------------------------------------------------------------------------------------------|--|----------------------------------------------------------------------------------------------------|
| Auto Configuration : Enabled<br>company to 60mg<br>DRAM Timing                                                                                                    |  | DRAM Refresh Rate ( Disabled<br>Power-Supply Type : Auto<br>CPU Warning Temperature : TD°C/158°F                                                             |
| DRAM Leadoff Timing : 10/6/3<br>DRAM Read Burst (EDO/FF) : x222/x333<br>DRAM Write Burst Timing : x222<br>Fast EDO Lead Off [ ] Disabled<br>Refresh RAS# Assertion : 4 Clks<br>Fast RAS To CAS Delay : 3<br>DRAM Page Idle Timer : 2 Clks<br>DRAM Enhanced Paging : Enabled<br>Fast MA to RA8# Delay : 2 Clks<br>SDRAM (CAS Lat/RAS-to-CAS): 2/2<br>SDRAM Speculative Read : Disabled |  | ***** Warning Node *****<br>Speed Down . Enabled<br>Warned Beep (Bnabled<br>Current CPU Temperature ;                                                        |
| System BIOS Cacheable : Disabled<br>Video BI08 Cacheable : Disabled<br>8 Bit I/O Recovery Time ; NA<br>16 Bit I/O Recovery Time : MA<br>Memory Hole At 15M-16M : Disabled<br>PCI 2.1 Compliance : Disabled                                                                                                    |  | EBC : Quit (1+++ : Belect Item<br>Fl : Help = PU/PD/+/- : Modify<br>F5 : Old Values (Shift)F2 : Color<br>F6 : Load BIOS Defaults<br>F7 : Load Setup Defaults |

**Figure 3-4: Chipset features setup screen**

# **3.1.5 Power management setup**

The power management setup controls the CPU card's "green" features. The following screen shows the manufacturer's defaults.

the control of the control of the control of

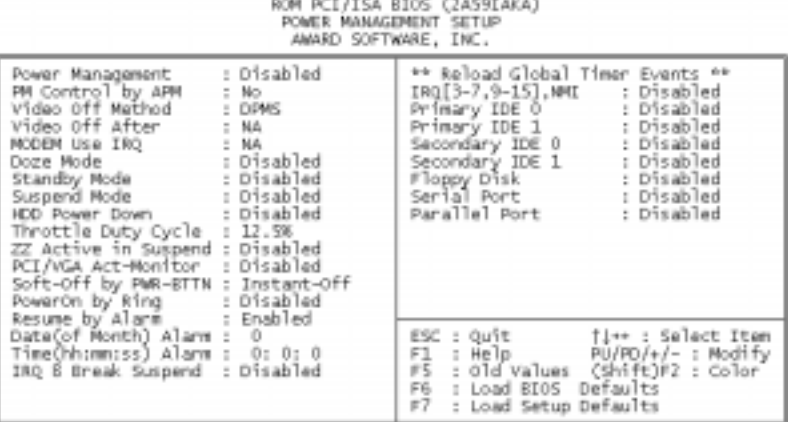

#### **Figure 3-5: Power management setup screen**

#### **Power Management**

This option allows you to determine if the values in power management are disabled, user-defined, or predefined.

#### **HDD Power Management**

You can choose to turn the HDD off after a one of the time intervals listed, or when the system is in Suspend Mode. If in a power saving mode, any access to the HDD will wake it up.

Note: The HDD will not power down if the Power Management option is disabled.

#### **IRQ Activity**

IRQ can be set independently. Activity on any enabled IRQ will wake up the system.

# **3.1.6 PnP PCI configuration setup**

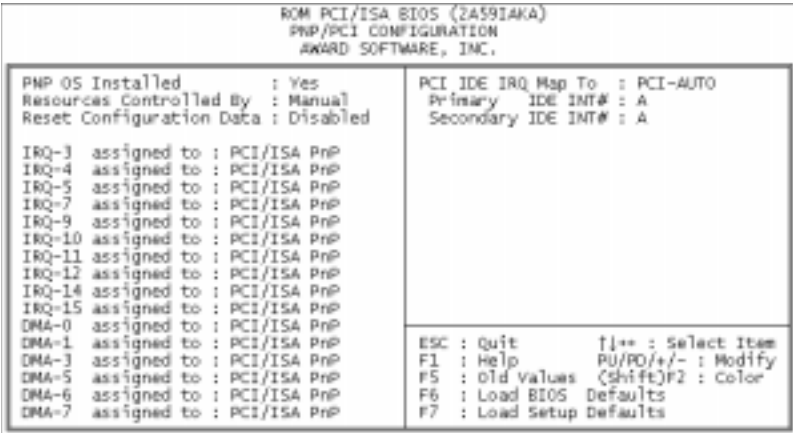

**Figure 3-6: PCI configuration screen**

# **3.1.7 Load BIOS defaults**

"LOAD BIOS DEFAULTS" indicates the most appropriate values for the system parameters for minimum performance. These default values are loaded automatically if the stored record created by the Setup program becomes corrupted (and therefore unusable).

## **3.1.8 Load setup defaults**

"LOAD SETUP DEFAULTS" loads the values required by the system for maximum performance.

# **3.1.9 Integrated peripherals**

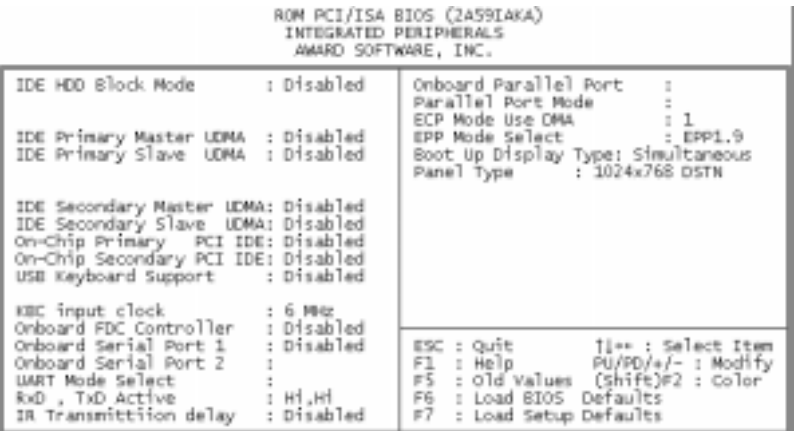

#### **Figure 3-7: Integrated peripherals**

## Note: Enabling the IDE HDD block mode, will also activate the enhanced IDE driver.

## **3.1.10 Password setting**

To change, confirm, or disable the password, choose the "PASS-WORD SETTING" option from the Setup main menu and press [Enter]. The password can be at most 8 characters long.

Remember, to enable this feature, you must first select the Security Option in the BIOS FEATURES SETUP to be either "Setup" or "System". Pressing [Enter] again without typing any characters will disable the password setting function.

# **3.1.11 IDE HDD auto detection**

"IDE HDD AUTO DETECTION" automatically checks for the correct hard disk type.

# **3.1.12 Save & exit setup**

If you select this and press the [Enter] key, the values entered in the setup utilities will be recorded in the CMOS memory of the chipset. The microprocessor will check this every time you turn your system on and compare this to what it finds as it checks the system. This record is required for the system to operate.

# **3.1.13 Exit without saving**

Selecting this option and pressing the [Enter] key lets you exit the Setup program without recording any new values or changing old ones.

# CHAPTER CHAPTER

# **PCI SVGA Setup**

- Introduction
- Installation of SVGA driver
	- for Windows 3.1
	- for Windows 95
	- for Windows NT
- Further information

# **4.1 Introduction**

The PCA-6751/PCA-6751V has an on-board PCI flat panel/VGA interface. The specifications and features are described as follows:

# **Chipset**

The PCA-6751/PCA-6751V uses a C&T 6900/69030 chipset for its PCI/SVGA controller. It supports many popular LCD, EL, and gas plasma flat panel displays and conventional analog CRT monitors. The 6900/69030 VGA BIOS supports monochrome LCD, EL, color TFT and STN LCD flat panel displays. In addition, it also supports interlaced and non-interlaced analog monitors (color and monochrome VGA) in high-resolution modes while maintaining complete IBM VGA compatibility. Digital monitors (i.e. MDA, CGA, and EGA) are NOT supported. Multiple frequency (multisync) monitors are handled as if they were analog monitors.

# **Display memory**

With on-board 2 MB display memory, the VGA controller can drive CRT displays or color panel displays with resolutions up to 1024 x 768 at 64 K colors. The display memory can be expanded to 4 MB for true-color resolution of 1024 x 768 with C&T 69030.

# **4.2 Installation of SVGA Driver**

Complete the following steps to install the SVGA driver. Follow the procedures in the flow chart that apply to the operating system that you you are using within your PCA-6751/PCA-6751V.

- Important: The following windows illustrations are examples only. You must follow the flow chart instructions and pay attention to the instructions which then appear on your screen.
- Note: <Enter> means pressing the "Enter" key on the keyboard.

# **4.2.1 Installation for Windows 3.1**

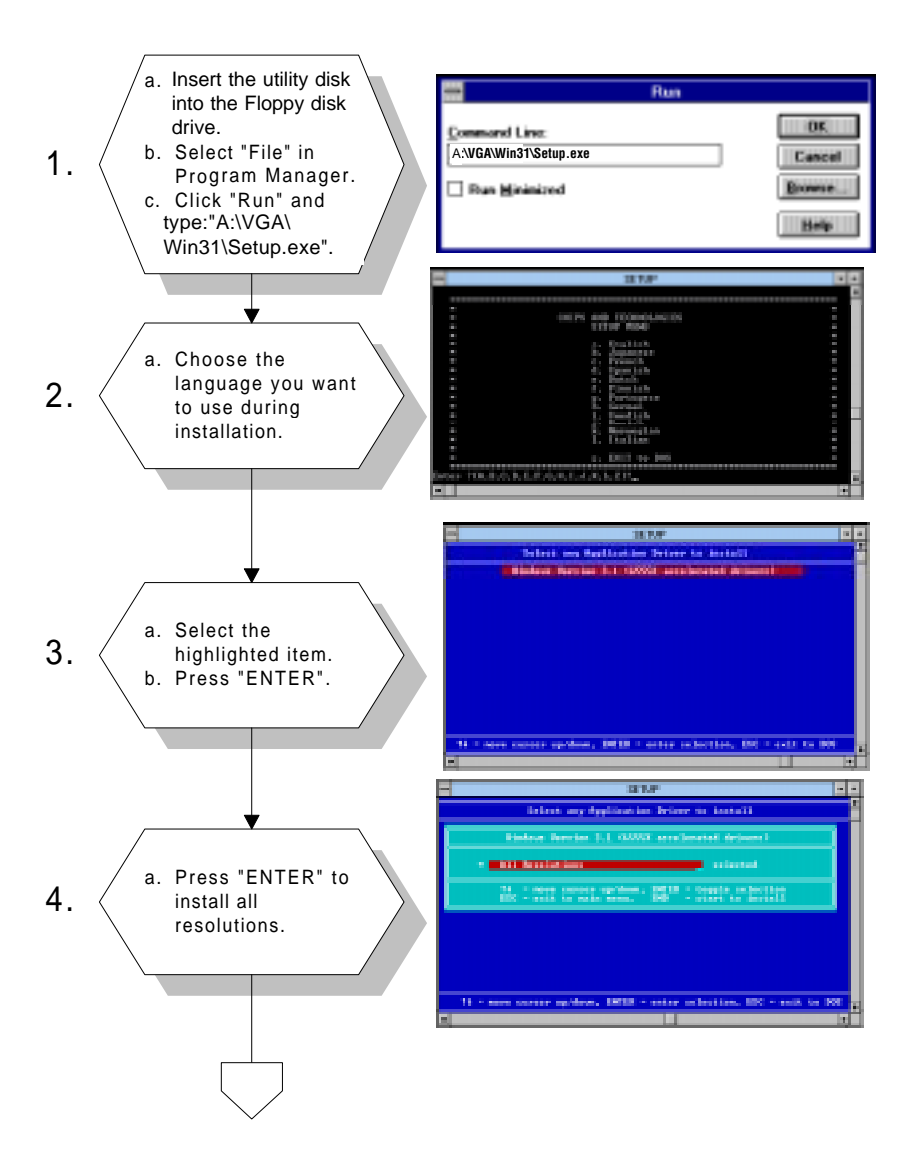

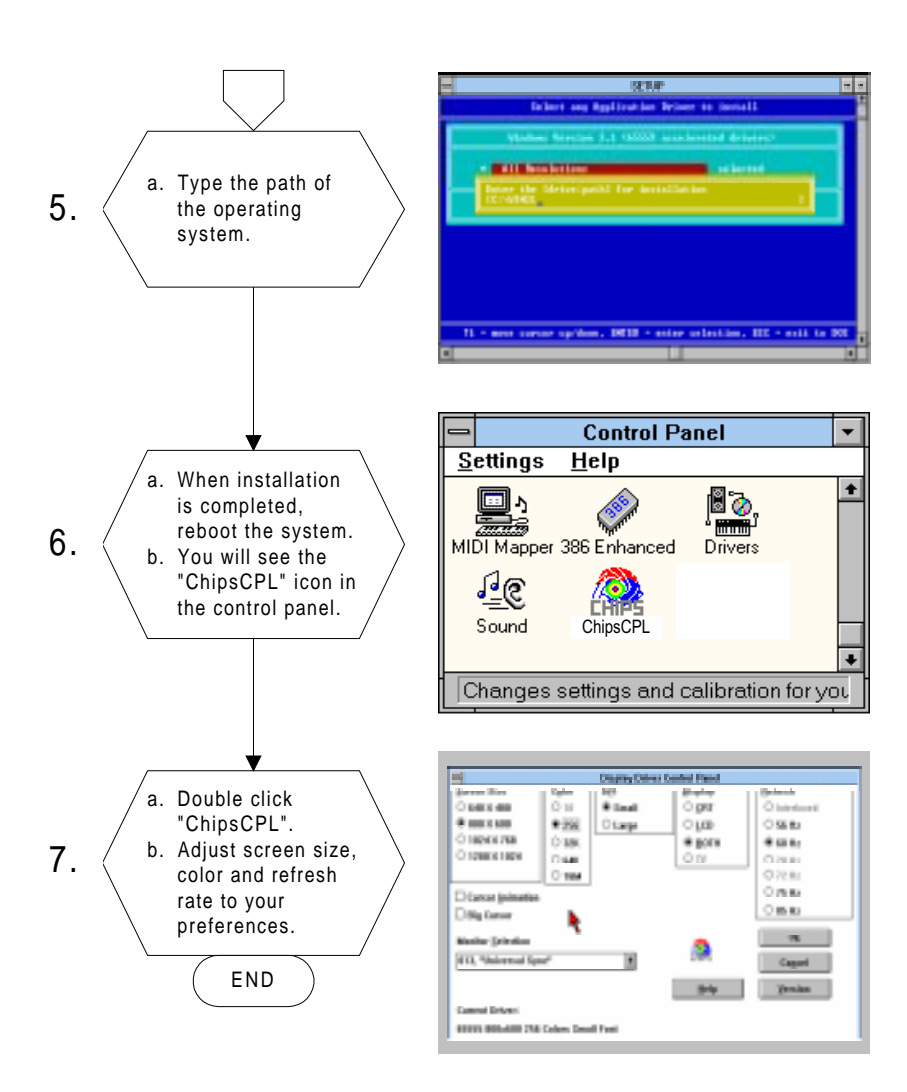

# **4.2.2 Installation for Windows 95**

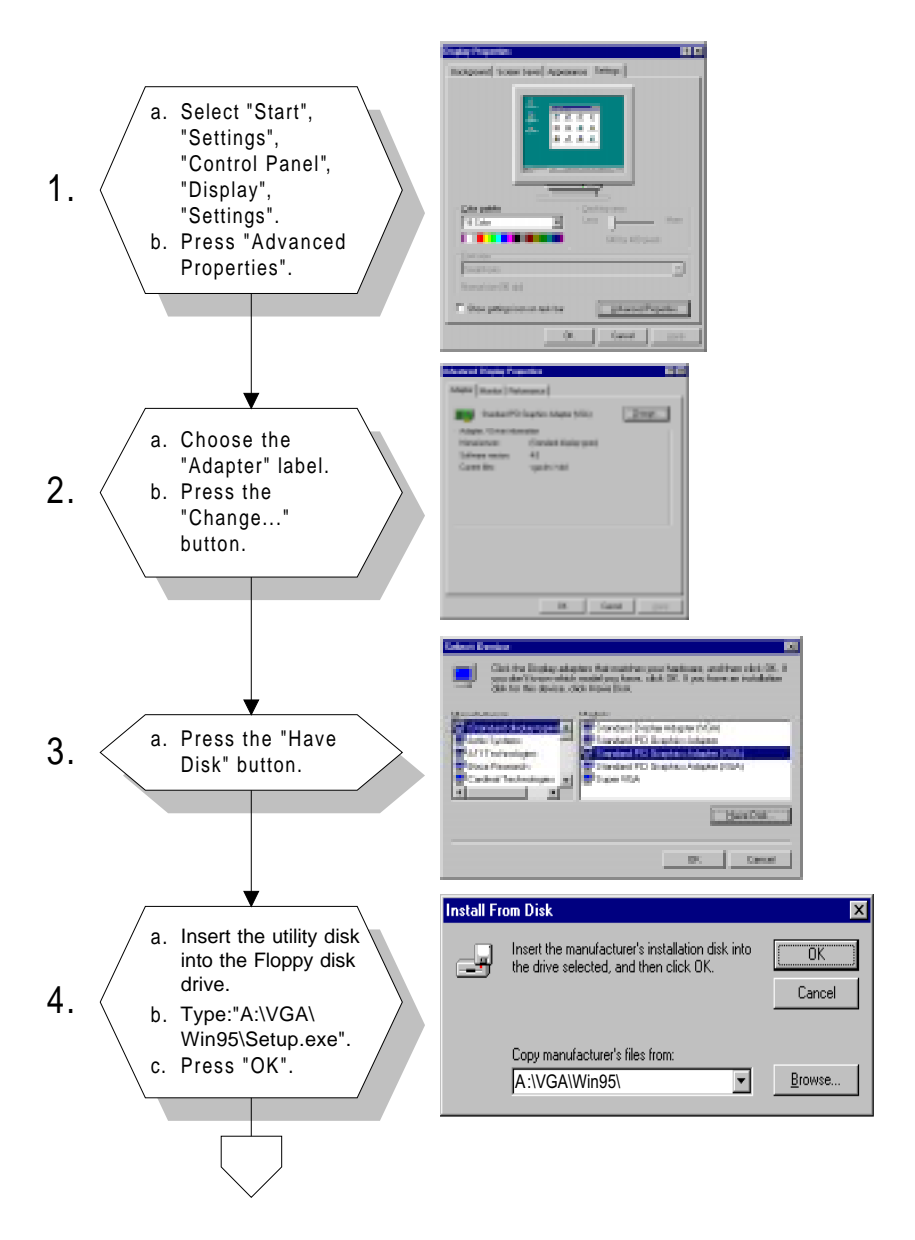

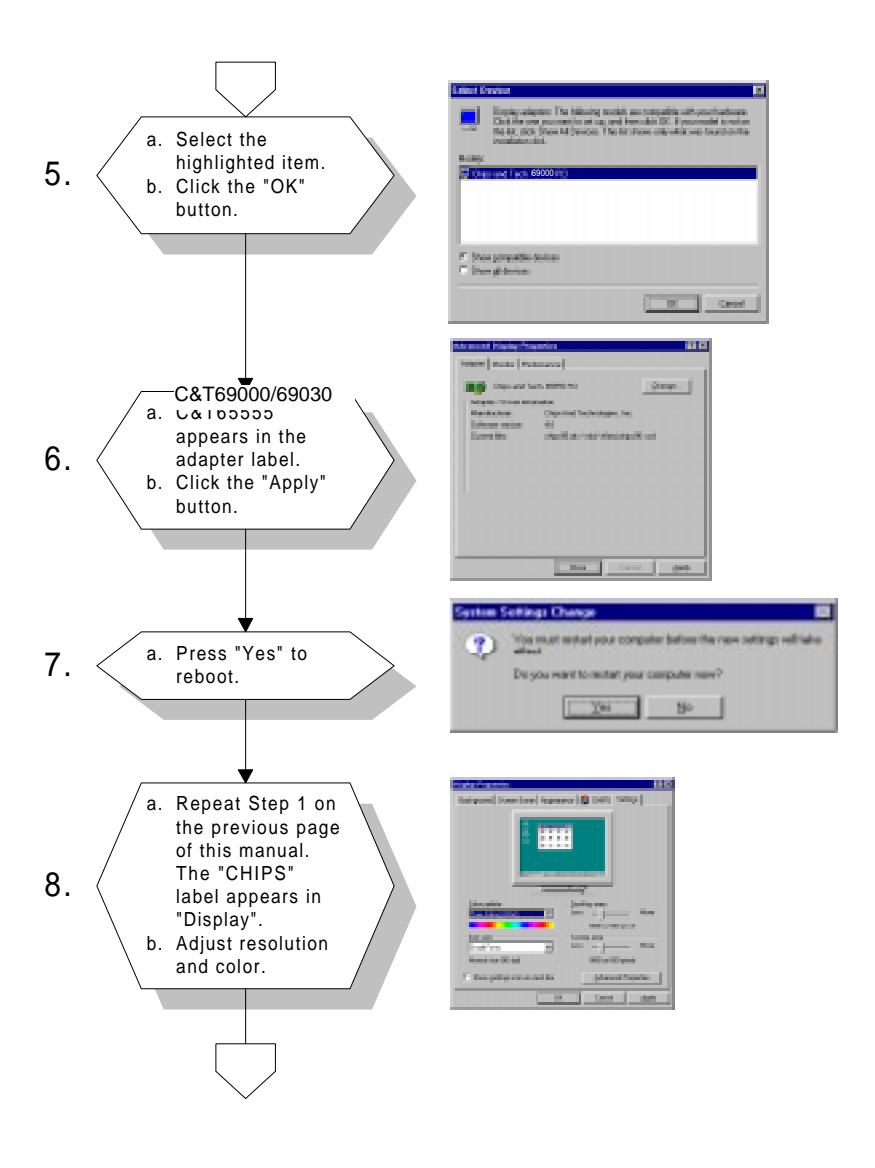

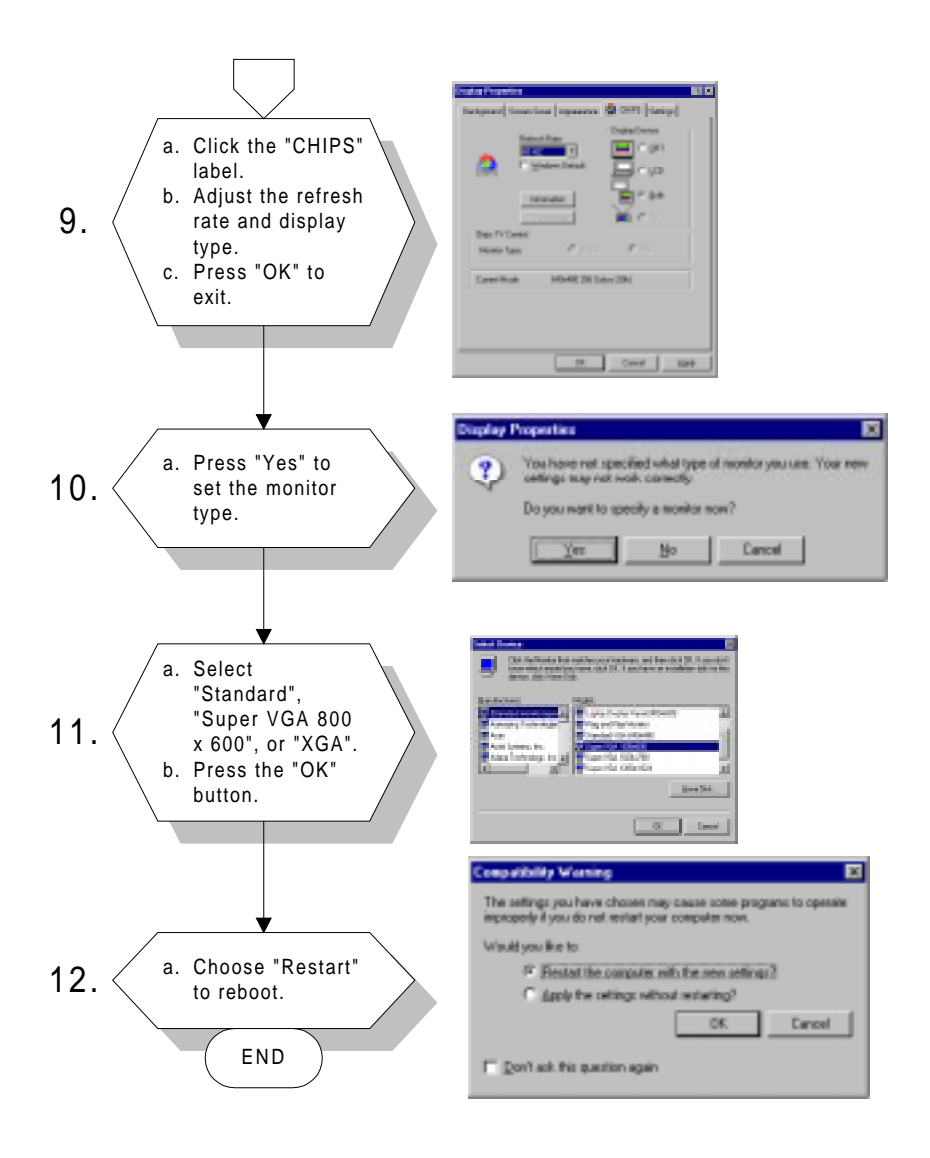

**4.2.3 Installation for Windows NT**

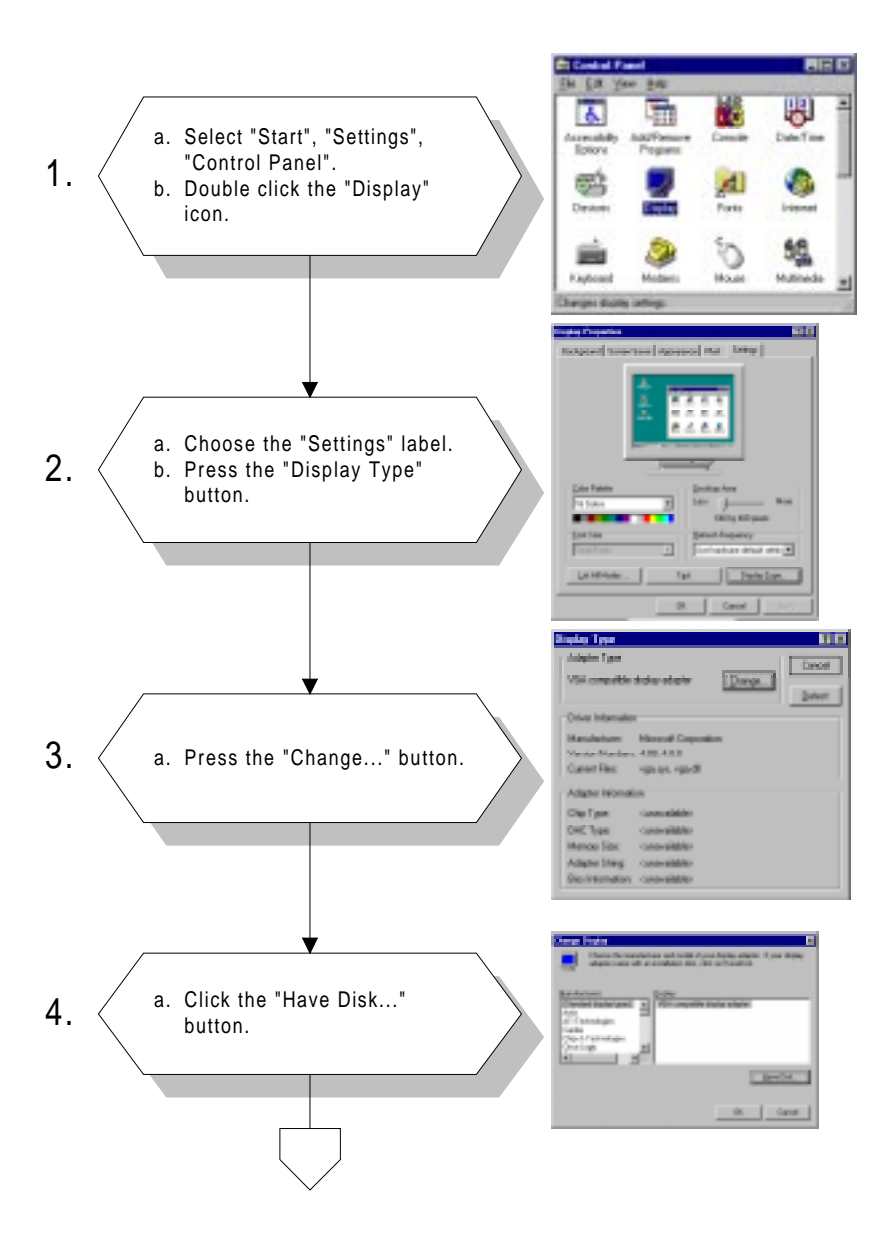

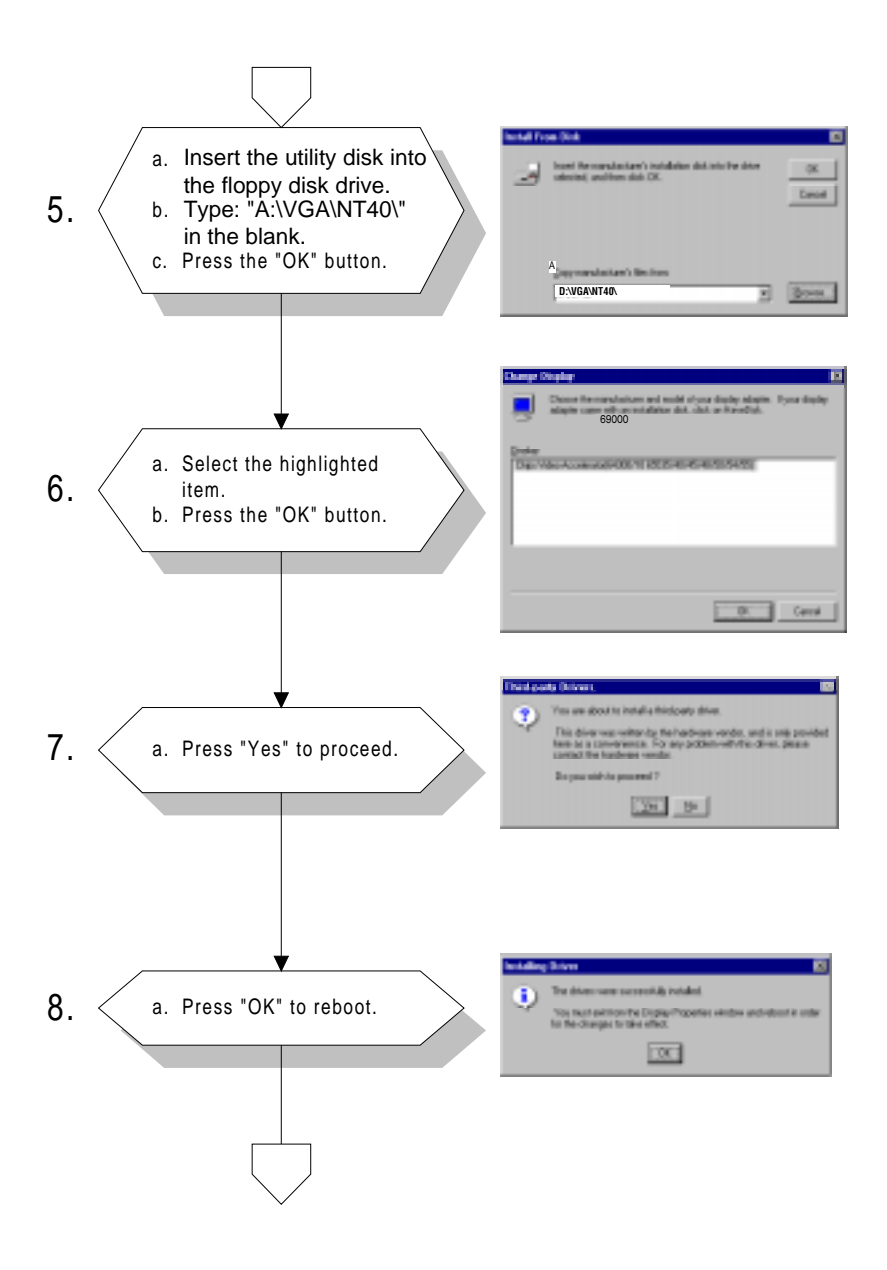

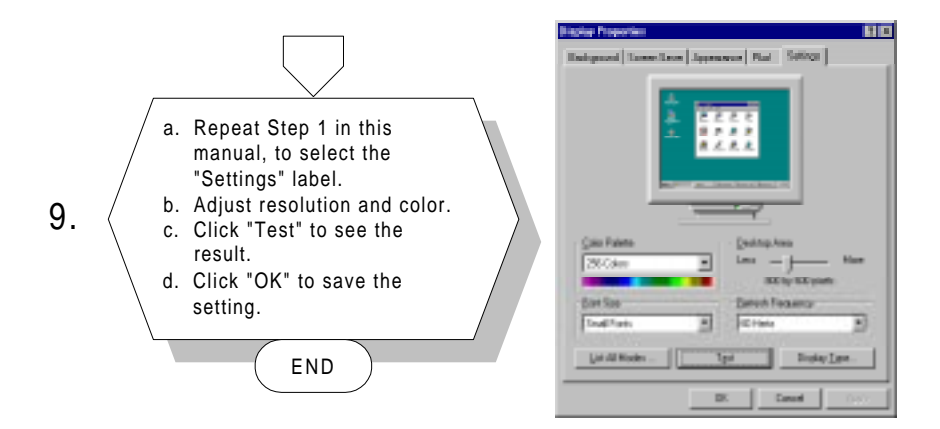

# **4.3 Further Information**

For further information about the PCI/SVGA installation in your PCA-6751 series, including driver updates, troubleshooting guides and FAQ lists, visit the following web resources:

C&T web site: **www.chips.com**

Advantech web sites: **www.advantech.com support.advantech.com.tw**

# CHAPTER CHAPTER

# **PCI Bus Ethernet Interface (PCA-6751 only)**

This chapter provides information on Ethernet configuration.

- Introduction
- Installation of Ethernet driver - for MS-DOS & Windows 3.1
	- for Windows 95
	- for Windows NT
- Further information

# **5.1 Introduction**

The PCA-6751 is equipped with a high performance 32-bit Ethernet chipset which is fully compliant with IEEE 802.3 100 Mbps CSMA/CD standards. It is supported by major network operating systems. It is also both 100Base-T and 10Base-T compatible. The medium type can be configured via the 82558.exe program included on the utility disk.

The Ethernet port provides a standard RJ-45 jack. The network boot feature can be utilized by incorporating the boot ROM image files for the appropriate network operating system. The boot ROM BIOS files are combined with system BIOS, which can be enabled/disabled in the BIOS setup.

# **5.2 Installation of Ethernet Driver**

Before installing the Ethernet driver, note the procedures below. You must know which operating system you are using in your PCA-6751, and then refer to the corresponding installation flow chart. Then just follow the steps described in the flow chart. You will quickly and successfully complete the installation, even if you are not familiar with instructions for MS-DOS or WINDOWS.

Note: The windows illustrations in this chapter are examples only. You must follow the flow chart instructions and pay attention to the instructions which then appear on your screen.

# **5.2.1 Installation for MS-DOS & Windows 3.1**

If you want to set up your Ethernet connection under the MS-DOS or Windows 3.1 environment, you should first check your server system model. For example, MS-NT, IBM-LAN server, and so on.

Then choose the correct driver to install in your panel PC.

The installation procedures for various servers can be found in the directory path "LAN/TXT/\*" of the drivers and utilities disks, where \* is your server model.

## **5.2.2 Installation for Windows 95**

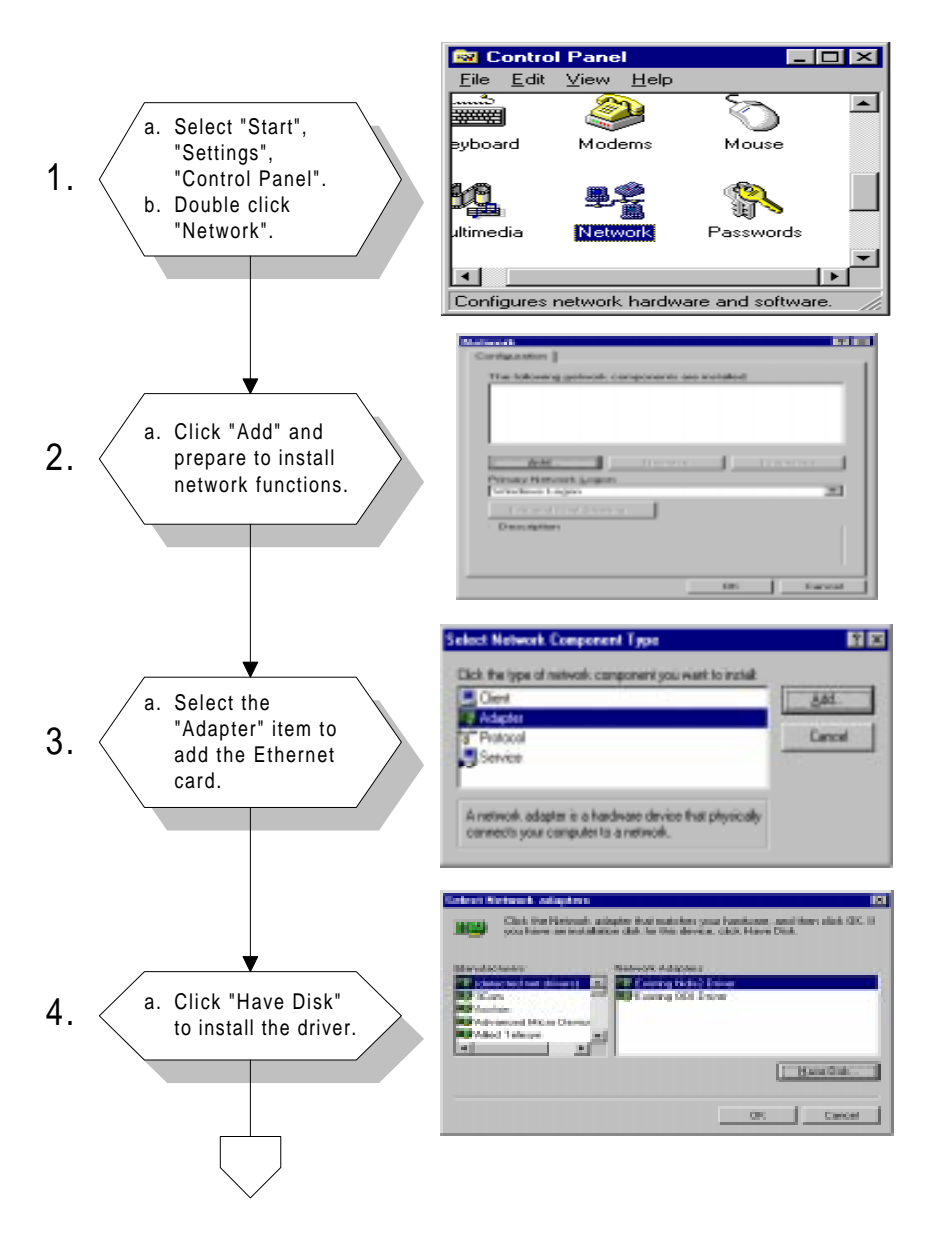

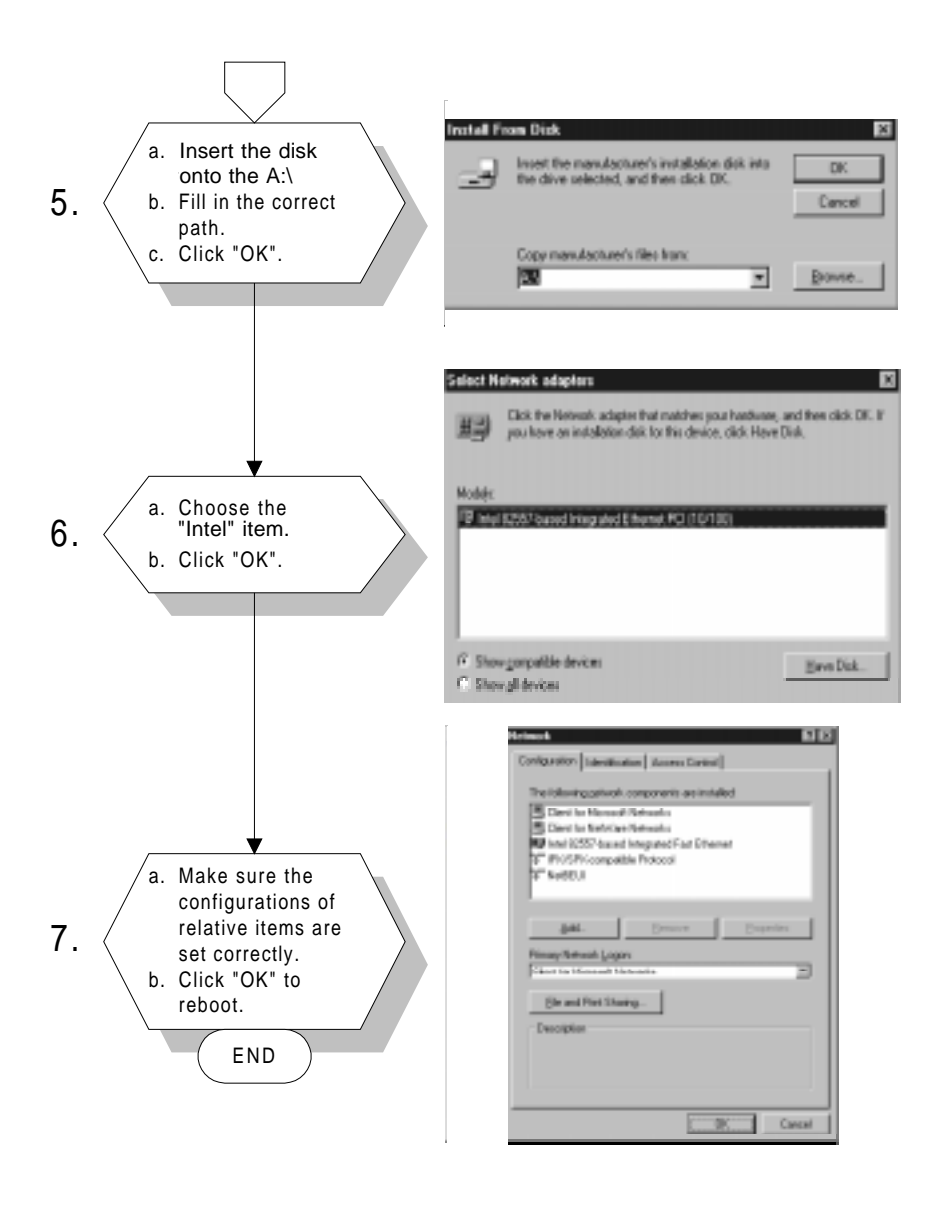

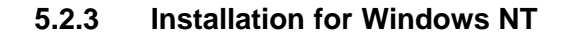

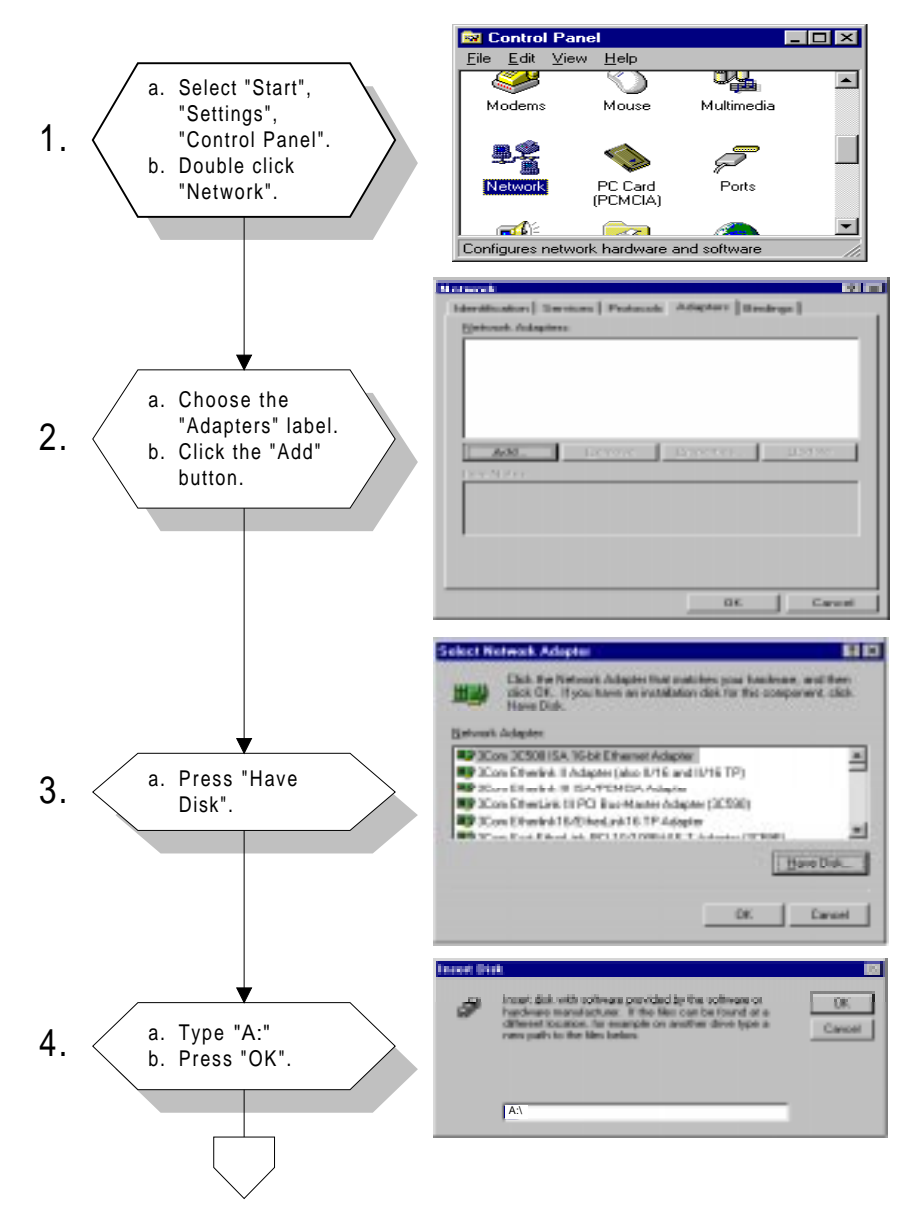

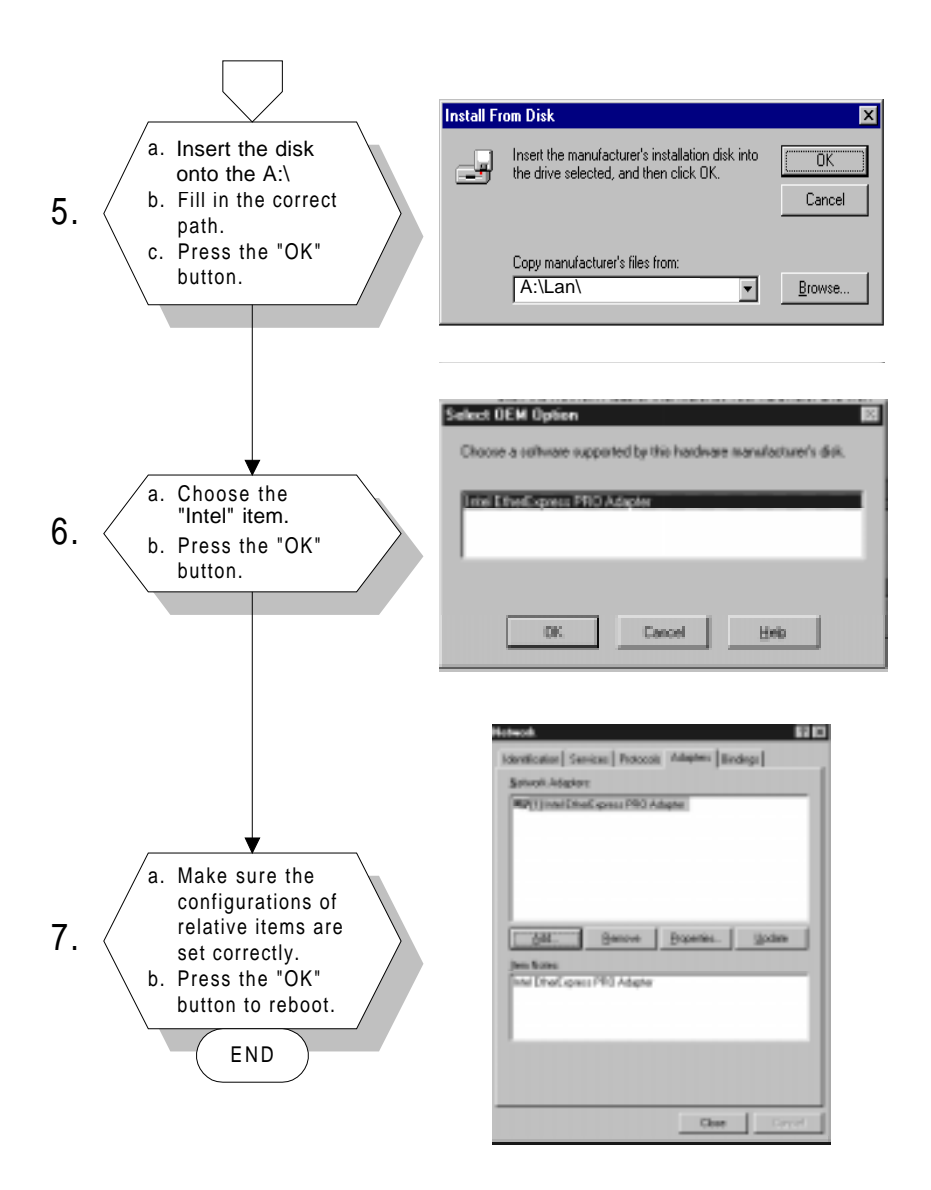

# **5.3 Further Information**

Intel web site: **www.intel.com**

Advantech web site: **www.advantech.com support.advantech.com**

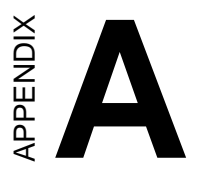

# **Programming the Watchdog Timer**

The PCA-6751/PCA-6751V is equipped with a watchdog timer that resets the CPU or generates an interrupt if processing comes to a standstill for any reason. This feature ensures system reliability in industrial standalone or un-XI<br> **Programmin<br>
the Watchd<br>
Timer**<br>
The PCA-6751/PCA-67:<br>
equipped with a watchdd<br>
that resets the CPU or ge<br>
standstill for any reason.<br>
feature ensures system re<br>
in industrial standalone (manned environments.

# **A.1 Programming the Watchdog Timer**

To program the watchdog timer, you must write a program which writes I/O port address 443 (hex). The output data is a value of time interval. The value range is from 01 (hex) to 3E (hex), and the related time interval is 1 sec. to 62 sec.

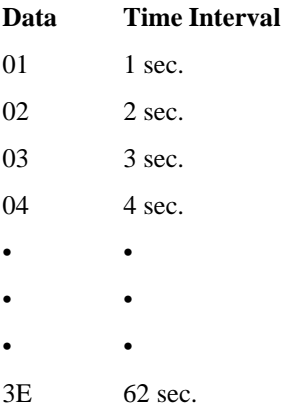

After data entry, your program must refresh the watchdog timer by rewriting the I/O port 443 (hex) while simultaneously setting it. When you want to disable the watchdog timer, your program should read I/O port 443 (hex).

The following example shows how you might program the watchdog timer in BASIC:

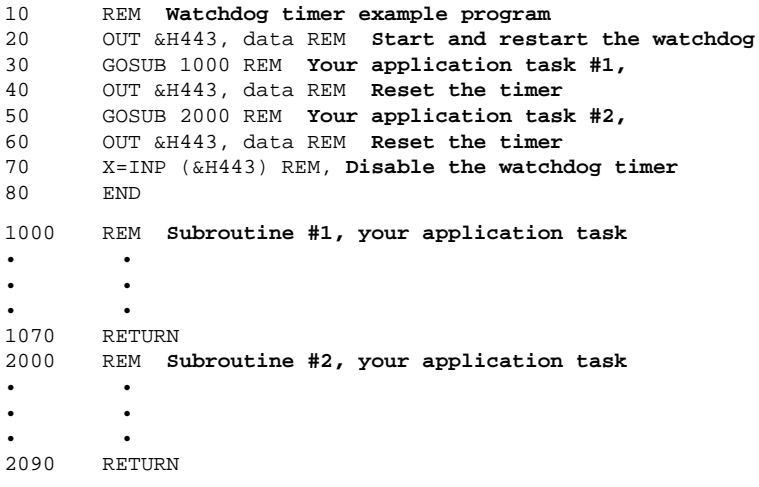
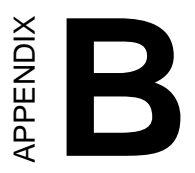

# **Installing PC/104 Modules EXAMPLE MODEL**<br> **Installing PC/**<br> **Modules**<br>
This appendix gives instructions<br>
installing PC/104 modules.

This appendix gives instructions for<br>installing PC/104 modules.

#### **B.1 Installing PC/104 Modules**

The PCA-6751/6751V's PC/104 connectors provide you with flexibility to attach PC/104 modules.

Installing these modules on the PCA-6751/6751V is quick and simple. The following steps show how to mount the PC/104 modules:

- 1. Remove the PCA-6751/6751V from your system. Please pay particular attention to the safety instructions already mentioned earlier in this manual.
- 2. Make any jumper or link changes required to the CPU card now. Once the PC/104 module is mounted you may have difficulty in accessing these.
- 3. Normal PC/104 modules have male connectors and mount directly onto the main card. (Refer to the diagram on the following page.)
- 4. Mount the PC/104 module onto the CPU card by pressing the module firmly but carefully onto the mounting connectors.
- 5. Secure the PC/104 module onto the CPU card using the four mounting spacers and screws.

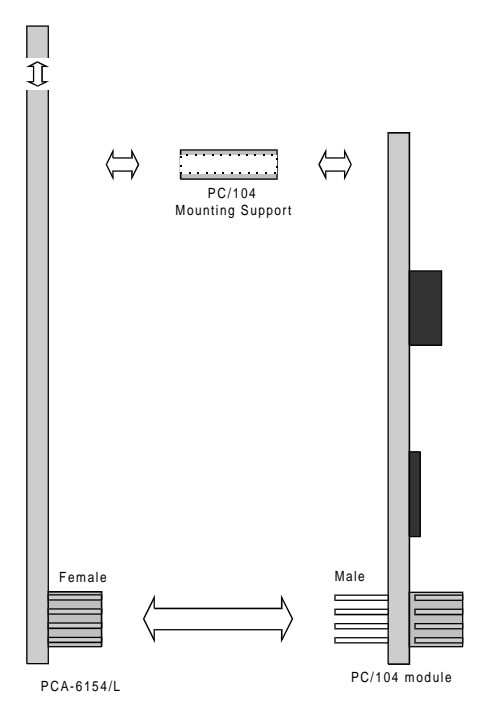

**Figure B-1: PC/104 module mounting diagram**

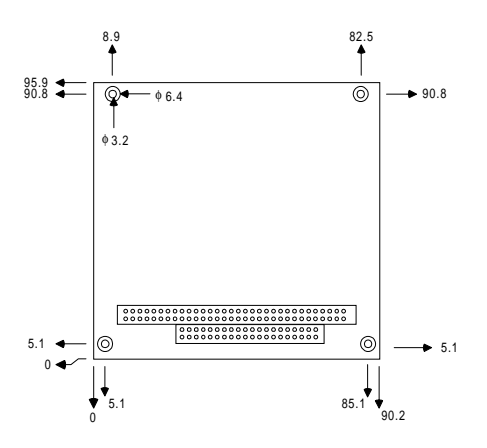

**Figure B-2: PC/104 module dimensions (mm) (±0.1)**

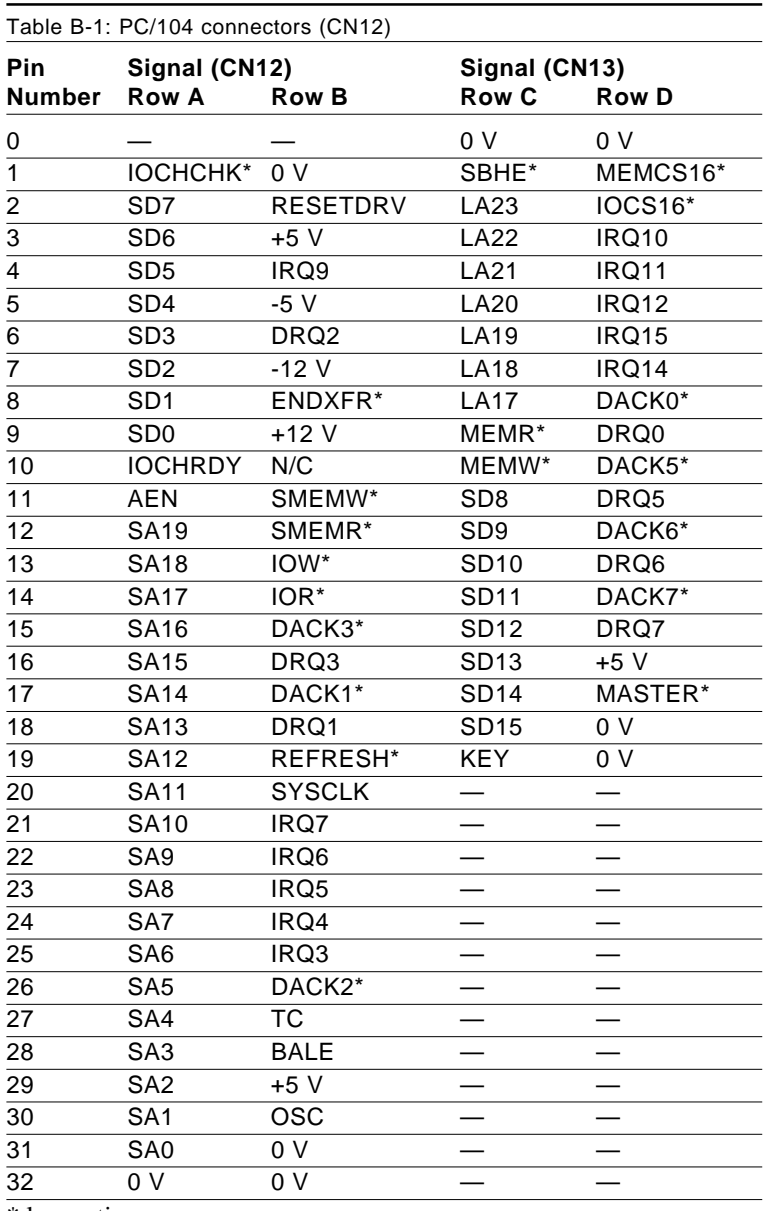

\* low active

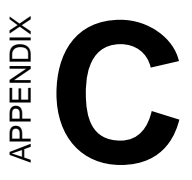

## **Pin Assignments**

This appendix contains information of a detailed or specialized nature. It includes: Example 1<br>
Fin Assignment<br>
This appendix contains informative detailed or specialized nature. It<br>
• CRT display connector<br>
• LCD display/inverter connector<br>
• RS-232/422/485 serial port connector<br>
• External keyboard conne

- CRT display connector
- LCD display/inverter connector
- RS-232/422/485 serial port connector
- Keyboard and mouse connector
- External keyboard connector
- Main power connectors (AT/ATX)
- IDE connector
- RS-232 serial port connector
- Ethernet RJ-45 connector (PCA-6751 only)
- Floppy connector
- Parallel connector
- IR connector
- HDD LED connector
- 

#### **C.1 Floppy Drive Connector (CN1)**

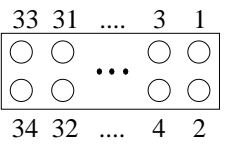

Table C-1: Floppy drive connector

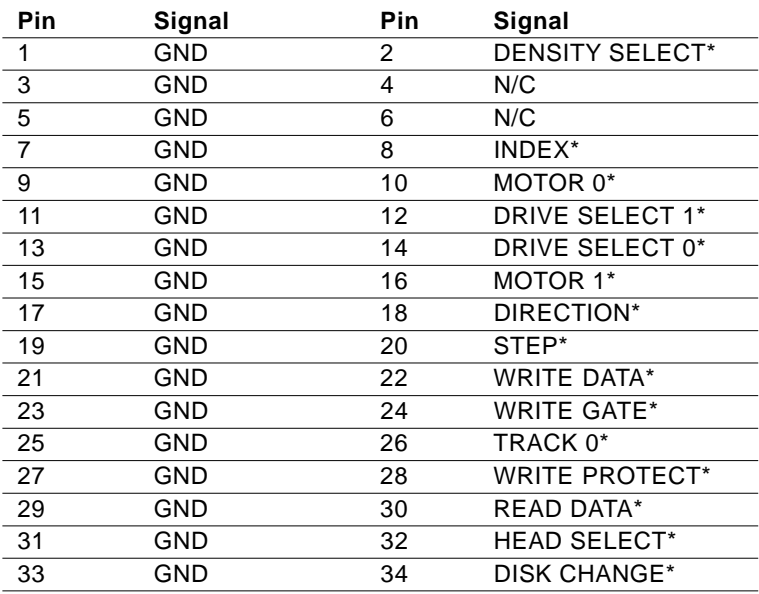

 $\sqrt{*}$  low active

#### **C.2 Parallel Port Connector (CN2)**

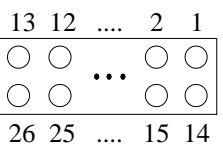

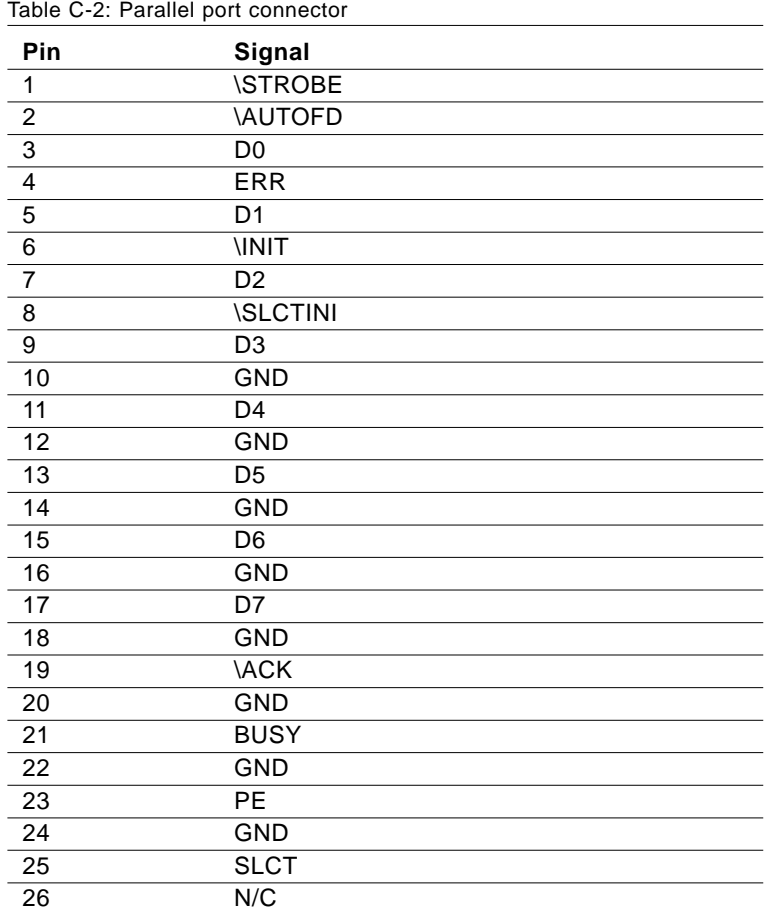

$$
\begin{array}{c|cccc}\n1 & 2 & 3 & 4 & 5 \\
\hline\n\circ & \circ & \circ & \circ & \circ\n\end{array}
$$

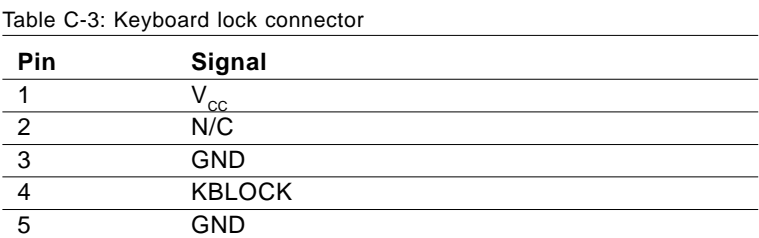

#### **C.4 USB1/USB2 Connector (CN4)**

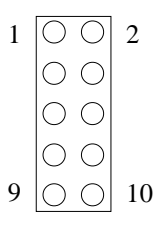

#### Table C-4: USB1/USB2 connector

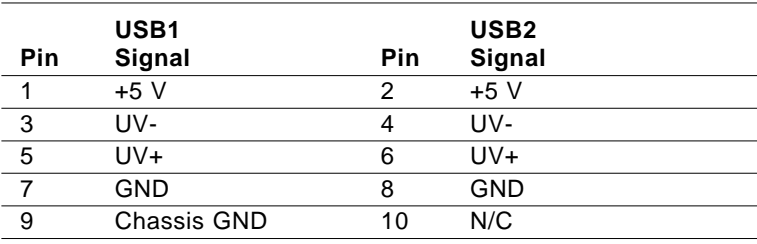

$$
\begin{array}{c|cc}\n1 & 3 & \dots & 37 & 39 \\
\hline\n\circ & \circ & \bullet & \circ \\
\hline\n0 & \circ & \bullet & \circ \\
2 & 4 & \dots & 38 & 40\n\end{array}
$$

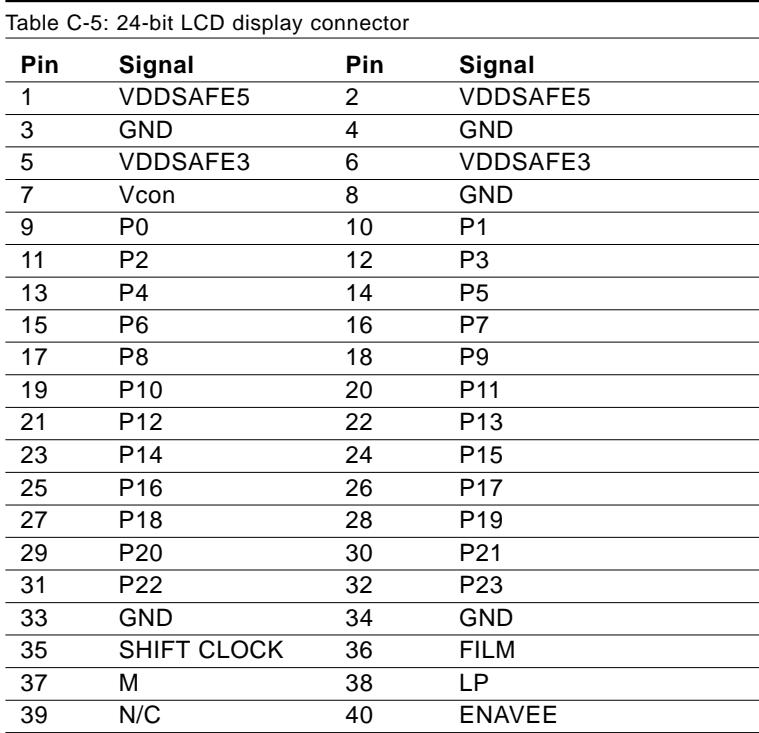

Note: The model number of the CN5 socket is DF13A-40DP-1.25V (Hirose Electric Co., Ltd.)

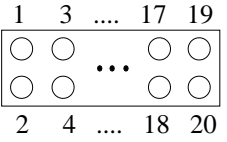

| Table C-6: 36-bit LCD display connector |                 |     |                 |  |
|-----------------------------------------|-----------------|-----|-----------------|--|
| Pin                                     | Signal          | Pin | Signal          |  |
| 1                                       | <b>GND</b>      | 2   | <b>GND</b>      |  |
| 3                                       | P <sub>24</sub> | 4   | P <sub>25</sub> |  |
| 5                                       | P <sub>26</sub> | 6   | P <sub>27</sub> |  |
| $\overline{7}$                          | P <sub>28</sub> | 8   | P <sub>29</sub> |  |
| 9                                       | P30             | 10  | P31             |  |
| 11                                      | P32             | 12  | P33             |  |
| 13                                      | P34             | 14  | P35             |  |
| 15                                      | GND             | 16  | GND             |  |
| 17                                      | <b>ENABKL</b>   | 18  | N/C             |  |
| 19                                      | N/C             | 20  | N/C             |  |
|                                         |                 |     |                 |  |

Note: The model number of the CN6 socket is DF13A-20DP-1.25V (Hirose Electric Co., Ltd.)

#### **C.7 LCD Power Inverter (CN7)**

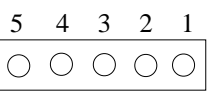

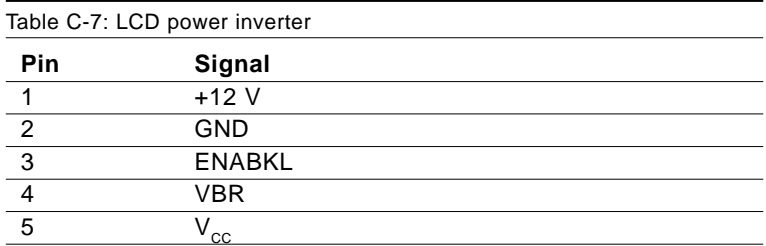

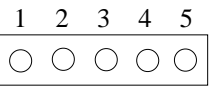

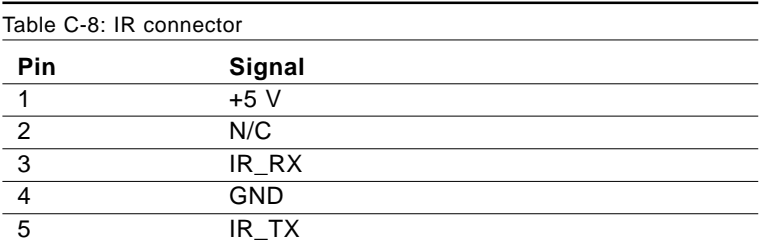

#### **C.9 External Speaker Connector (CN9)**

$$
\begin{array}{c|cc}\n1 & 2 & 3 & 4 \\
\hline\n\circ & \circ & \circ & \circ\n\end{array}
$$

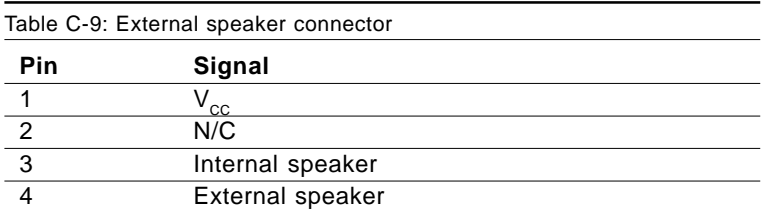

#### **C.10 CRT Display Connector (CN11)**

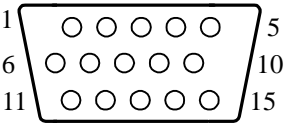

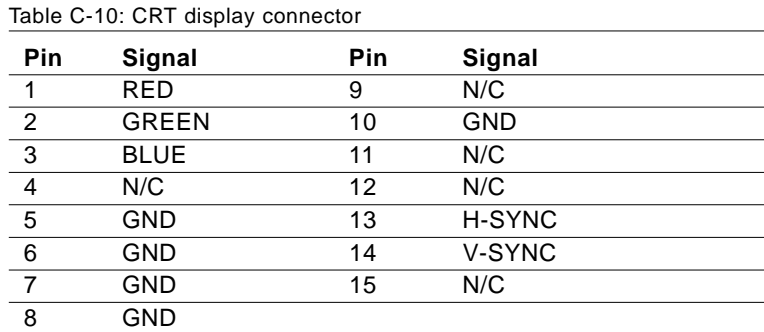

#### **C.11 COM2 RS-422/485 Serial Port (CN14)**

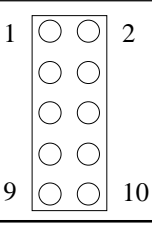

Table C-11: COM2 RS-232/422/485 serial port

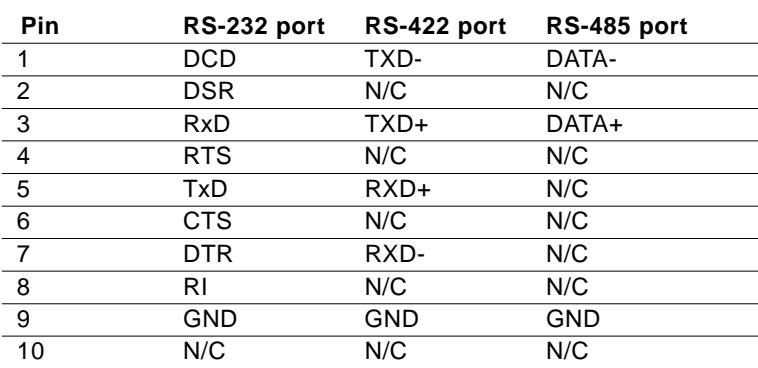

#### **C.12 COM2 RS-232 Serial Port (CN15)**

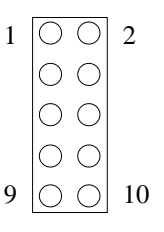

Table C-12: COM2 RS-232 serial port

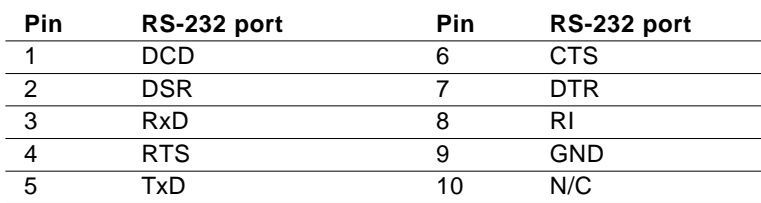

#### **C.13 COM1 RS-232 Serial Port (CN16)**

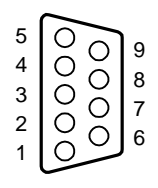

Table C-13: COM1 RS-232 serial port

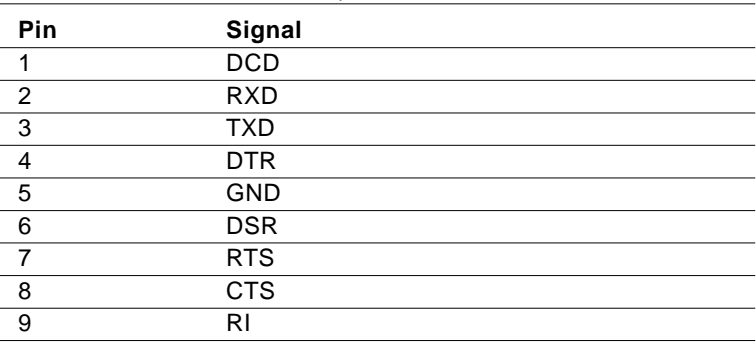

#### **C.14 External Keyboard Connector (CN17)**

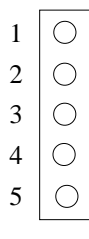

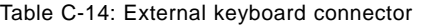

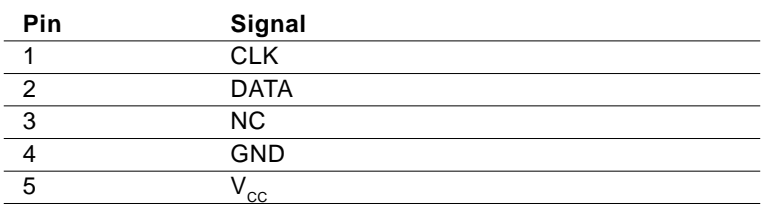

#### **C.15 ATX Power Connector (CN18)**

$$
\begin{array}{c|cc}\n1 & 2 & 3 \\
\hline\n\circ & \circ & \circ\n\end{array}
$$

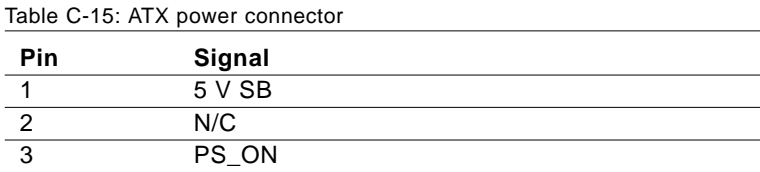

#### **C.16 CPU Fan Power Connector (CN19)**

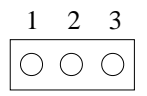

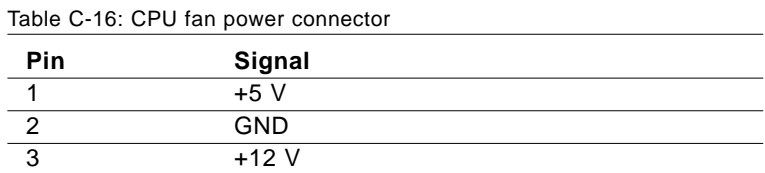

#### **C.17 AT Power Connector (CN20)**

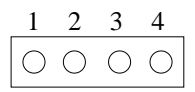

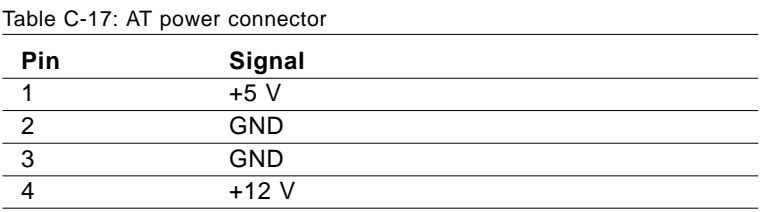

#### **C.18 Keyboard and Mouse Connnector (CN21)**

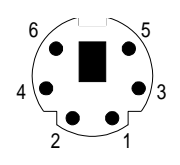

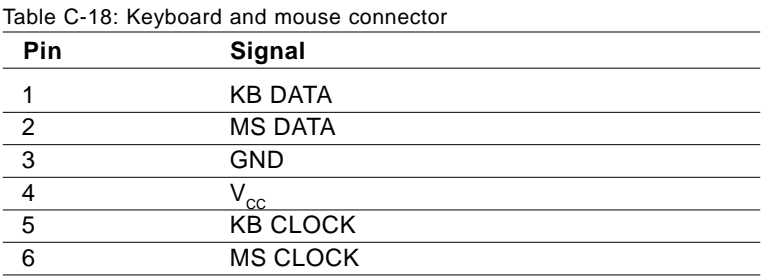

#### **C.19 CompactFlash Card Connector (CN24)**

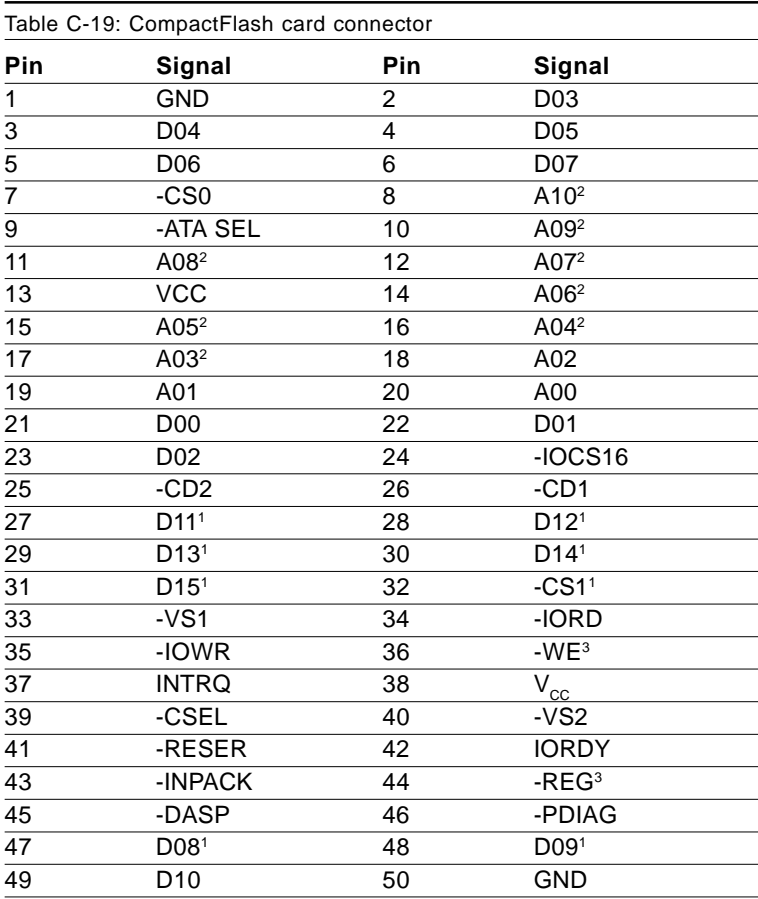

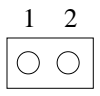

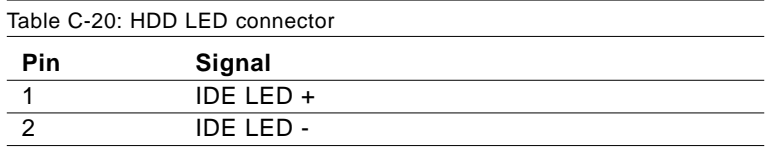

#### **C.21 Reset Switch Connector (CN26)**

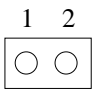

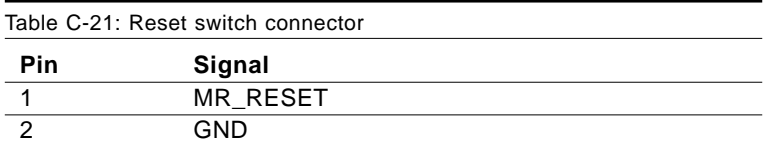

#### **C.22 ATX Power Switch (CN27)**

$$
\begin{array}{|c|} \hline 1 & 2 \\ \hline \bigcirc \bigcirc \end{array}
$$

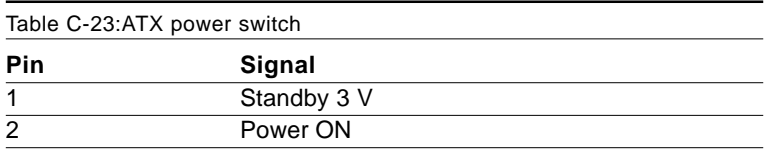

#### **C.23 IDE Hard Drive Connector (CN28)**

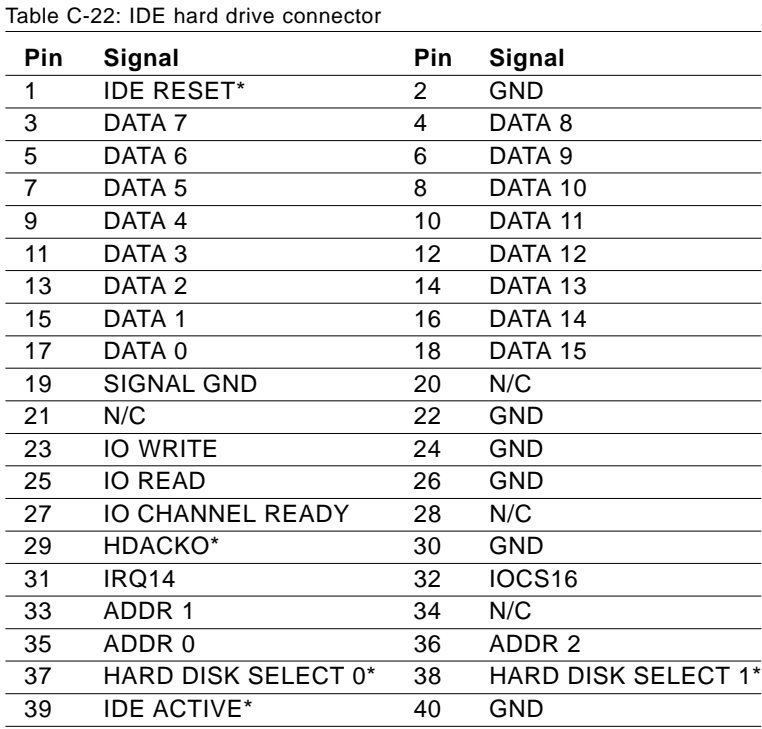

\* low active

# APPENDIX APPENDIX

### **System Assignments**

This appendix contains information of a detailed or specialized nature. It includes:

- System I/O ports
- DMA channel assignments
- Interrupt assignments
- 1st MB memory map

#### **D.1 System I/O Ports**

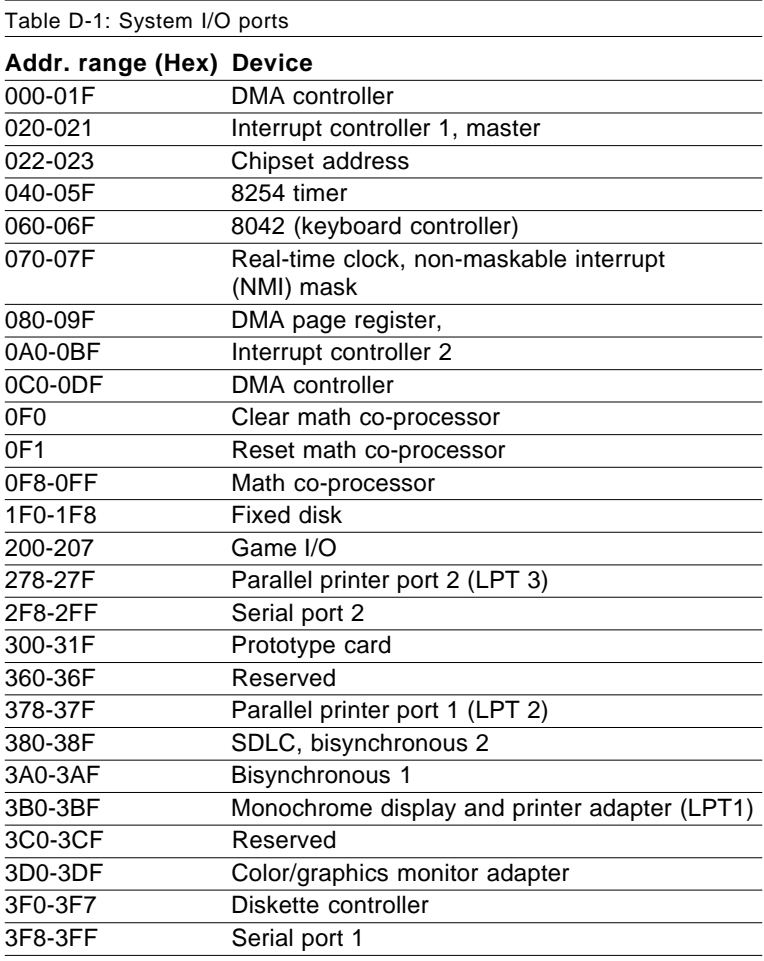

 $*$  PNP audio I/O map range from 220  $\sim$  250 H (16 bytes) MPU-401 select from 300 ~ 330 H (2 bytes)

#### **D.2 DMA Channel Assignments**

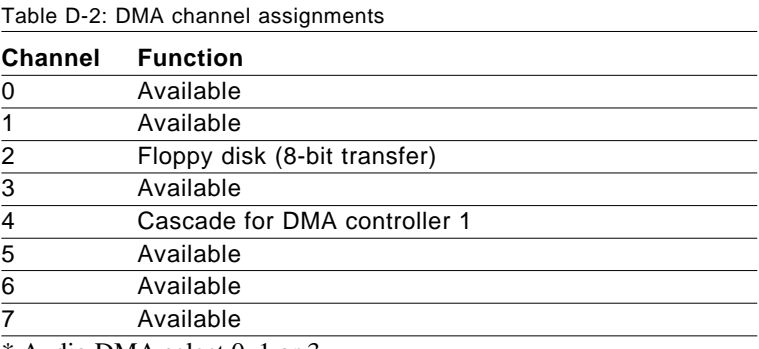

\* Audio DMA select 0, 1 or 3

#### **D.3 Interrupt Assignments**

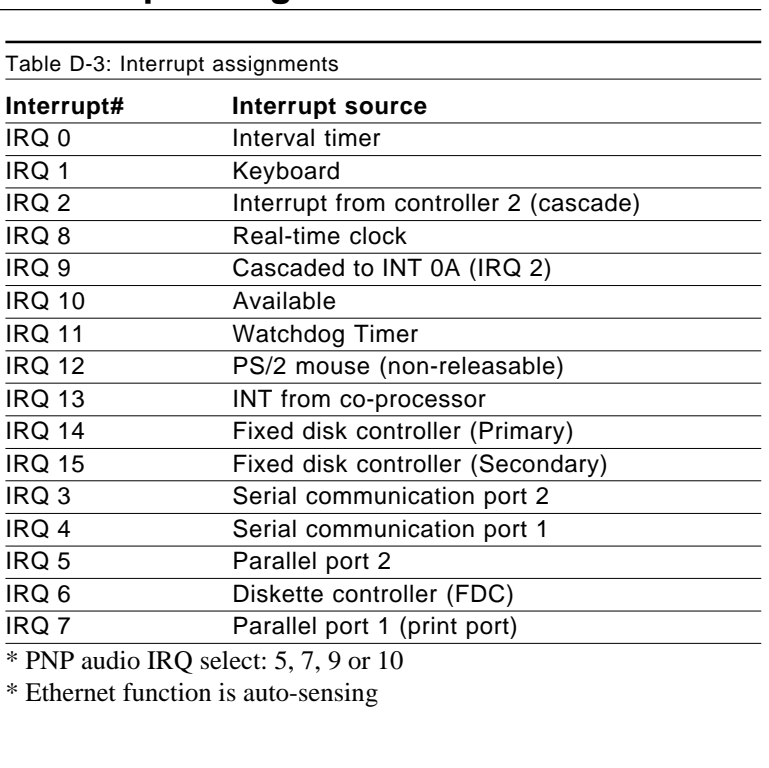

Appendix D System Assignments **85**

 $\overline{\phantom{0}}$ 

#### **D.4 1st MB Memory Map**

Table D-4:1st MB memory map

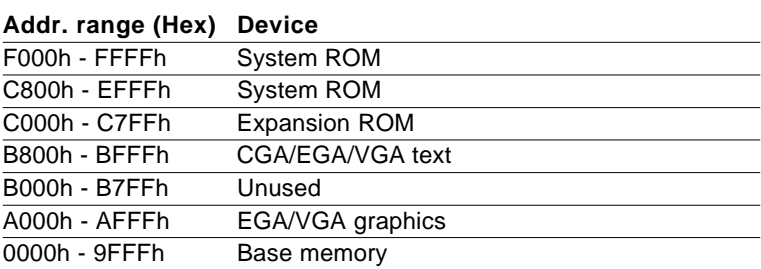

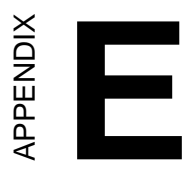

# **LCD Services**

This appendix contains interface information of a detailed or specialized nature. It includes:

- Color STN LCD
- DSTN LCD
- EL LCD
- Mono STN LCD
- TFT LCD

#### **E.1 LCD Services**

LCD screens are very popular on Advantech's CPU cards, Biscuit PCs and POS series products, such as the PCA-6135/6145/6153, and PCA-6751/PCA-6751V. "Lighting" LCDs is virtually impossible without technical expertise. Advantech provides LCD lighting and integration services to assist our customers in setting up their systems. Advantech's LCD lighting guide explains how to make connections between LCD interfaces and LCD panels, as well as how to control contrast, brightness,  $V_{FE}$  source, LCD inverter and all other factors that affect the successful installation of LCD panels.

The following information details our LCD lighting services:

- a) This policy is only valid for Advantech products that include LCD support.
- b) The customer should **send** the following LCD components for service:

• DC-AC inverter and cable (i.e. connector with/without wires) and datasheet.

• LCD flat panel and cable (connector with/without wires) and complete datasheet.

- c) Advantech will normally charge the customer a deposit. The deposit will be refunded when servicing exceeds a minimum volume.
- d) The customer must sign the agreement and fax it to us prior to sending the LCD package. Advantech reserves the right to refuse service if the customer cannot provide the required documents and auxiliary parts.
- e) Advantech will supply a BIOS file and connection cable to the customer upon completing the service.
- f) A minimum of seven working days is required for completion of service, starting from receipt of the LCD package by Advantech.

The table shows the TFT display support list. Please contact our customer service department for more detailed information and service files. See our web site at: **http://support.advantech.com/**

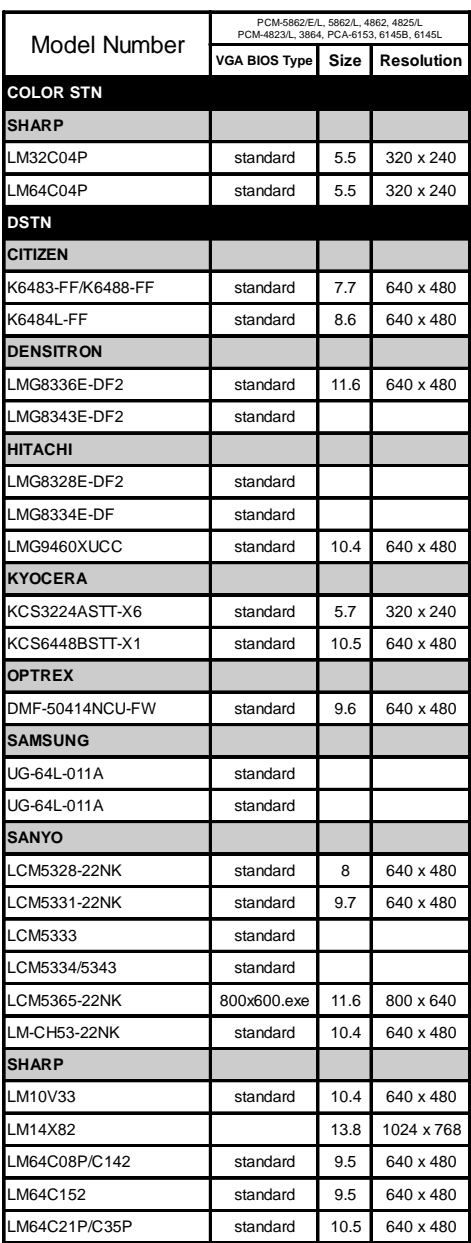

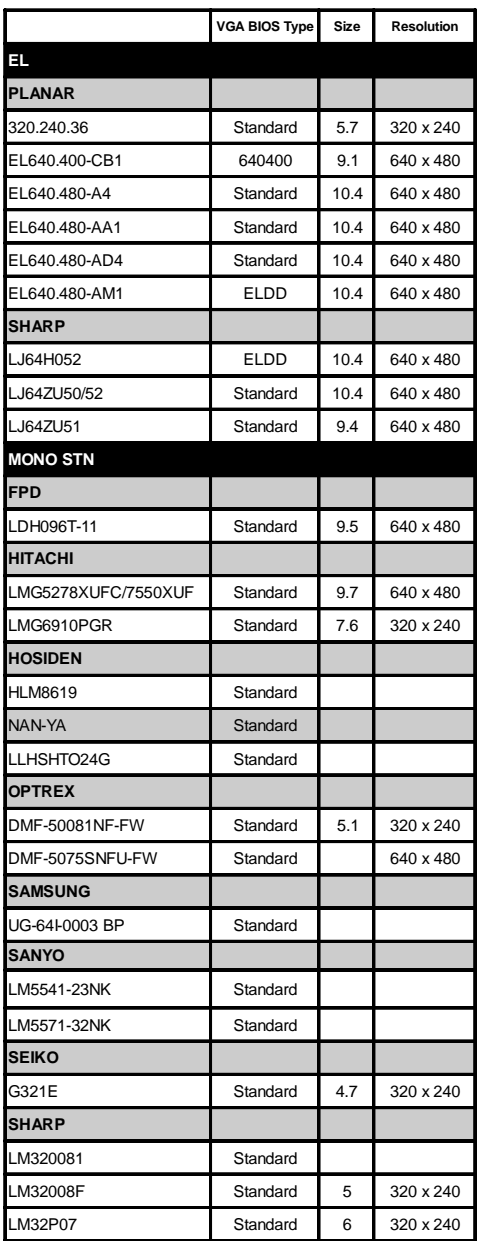

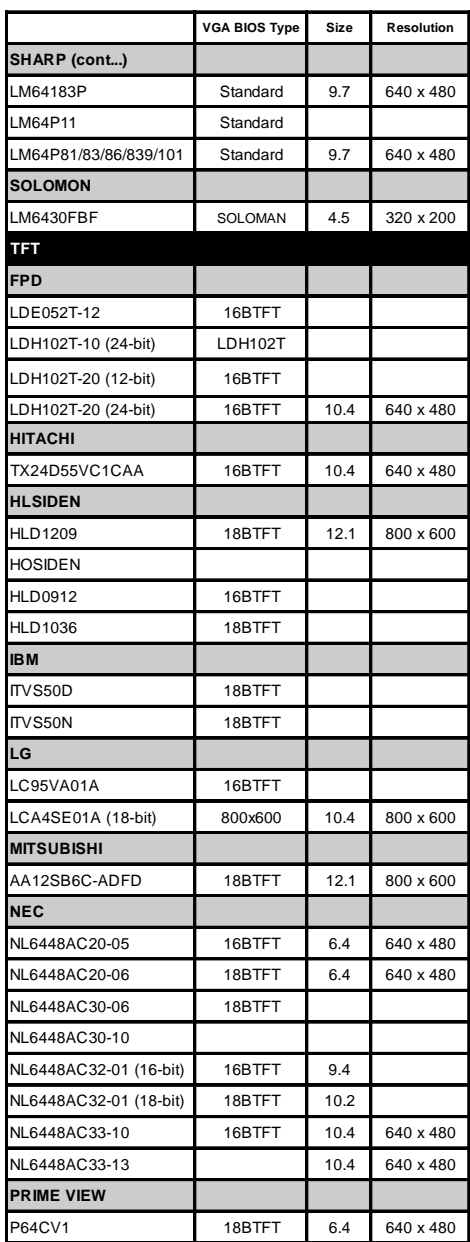

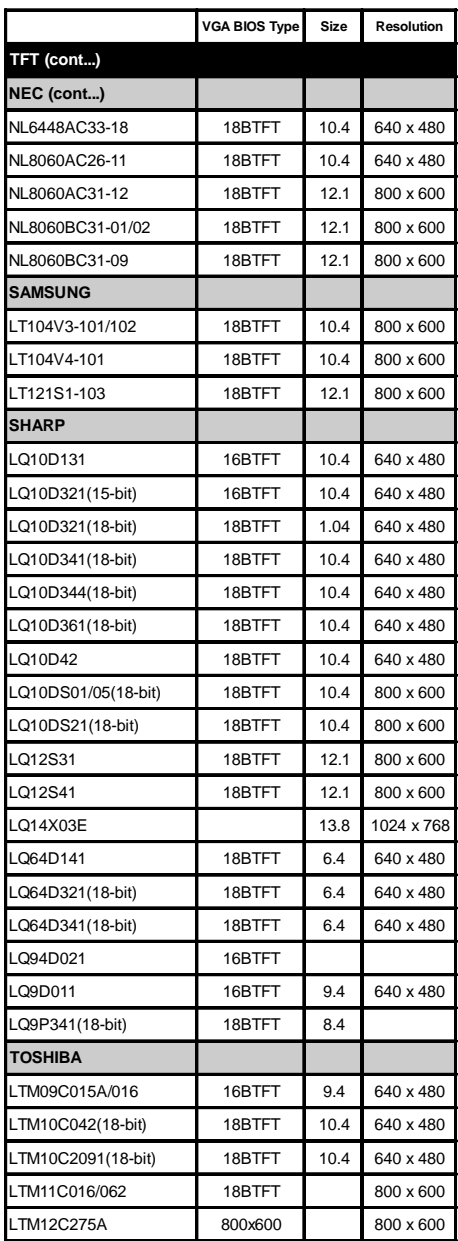